Регрессионный анализ КОРРЕЛЯЦИЯ И СТАТИСТИЧЕСКАЯ ЗАВИСИМОСТЬ

Стукач Олег Владимирович Каф. КИСМ, пр. Ленина, д. 2, оф. 204 **2(3822)-701777\*2754** tomsk@ieee.org http://ieee.tpu.ru/pages/stukach.htm

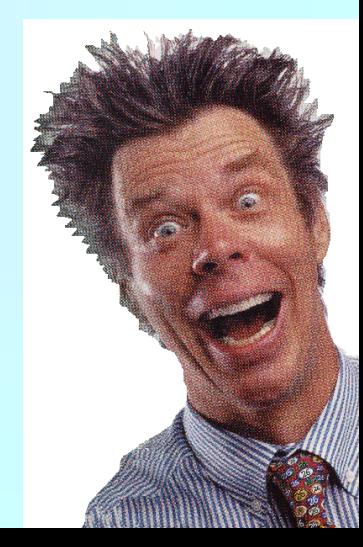

#### Основная задача регрессионного и корреляционного анализа состоит в выявлении связи между случайными переменными

Стукач О.В. Программный комплекс Statistica в решении задач управления качеством: учебное пособие / О. В. Стукач ; Национальный исследовательский Томский политехнический университет (ТПУ). - 1 компьютерный файл (pdf; 2.4 MB). - Томск : Изд-во ТПУ, 2011. - ТПУ. - Adobe Reader. - <[URL:http://www.lib.tpu.ru/fulltext2/m/2011/m426.pdf>](http://www.lib.tpu.ru/fulltext2/m/2011/m426.pdf).

Стр. 61, гл. 4-5

#### Содержание

- 1 Общие сведения о корреляционном анализе
- 2 Пример корреляционного анализа данных в программе STATISTICA
- 3 Общие сведения о регрессионном анализе
- 4 Пример регрессионного анализа данных в программе STATISTICA

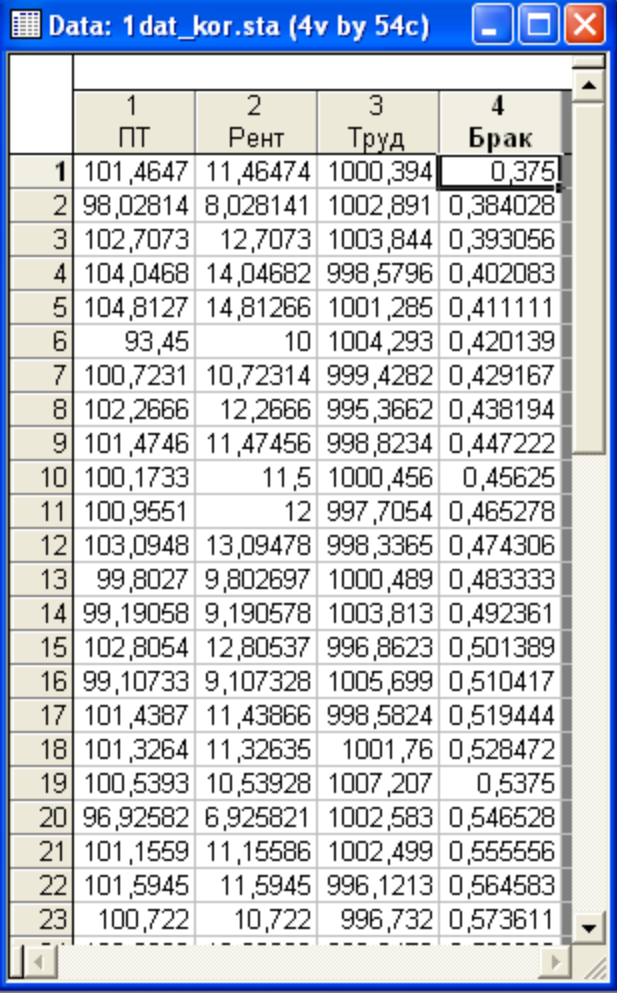

Очень важно установить логическую связь между двумя рядами явлений или двумя совпадающими во времени явлениями, либо же дать им разумное объяснение

ПТ - производительность труда

- Рент рентабельность
- Труд трудоемкость единицы Продукции

Брак - удельный вес потерь от брака

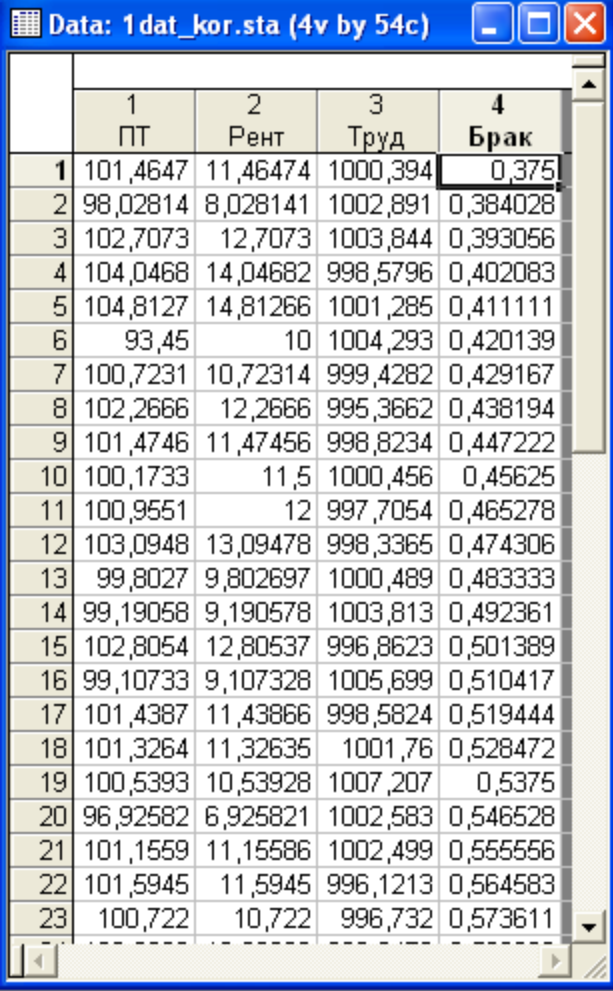

Во многих случаях первый шаг анализа состоит в вычислении корреляционной матрицы всех переменных и проверке значимых зависимостей (ожидаемых и неожиданных).

После того как это сделано, следует понять общую природу обнаруженной статистической значимости.

ПТ - производительность труда

Рент – рентабельность

Труд - трудоемкость единицы продукции

Брак – удельный вес потерь от брака

## Коэффициент корреляции

$$
r = \frac{\sum_{i=1}^{n} (X_i - \bar{X})(Y_i - \bar{Y})}{\sqrt{\sum_{i=1}^{n} (X_i - \bar{X})^2} \sqrt{\sum_{i=1}^{n} (Y_i - \bar{Y})^2}}
$$

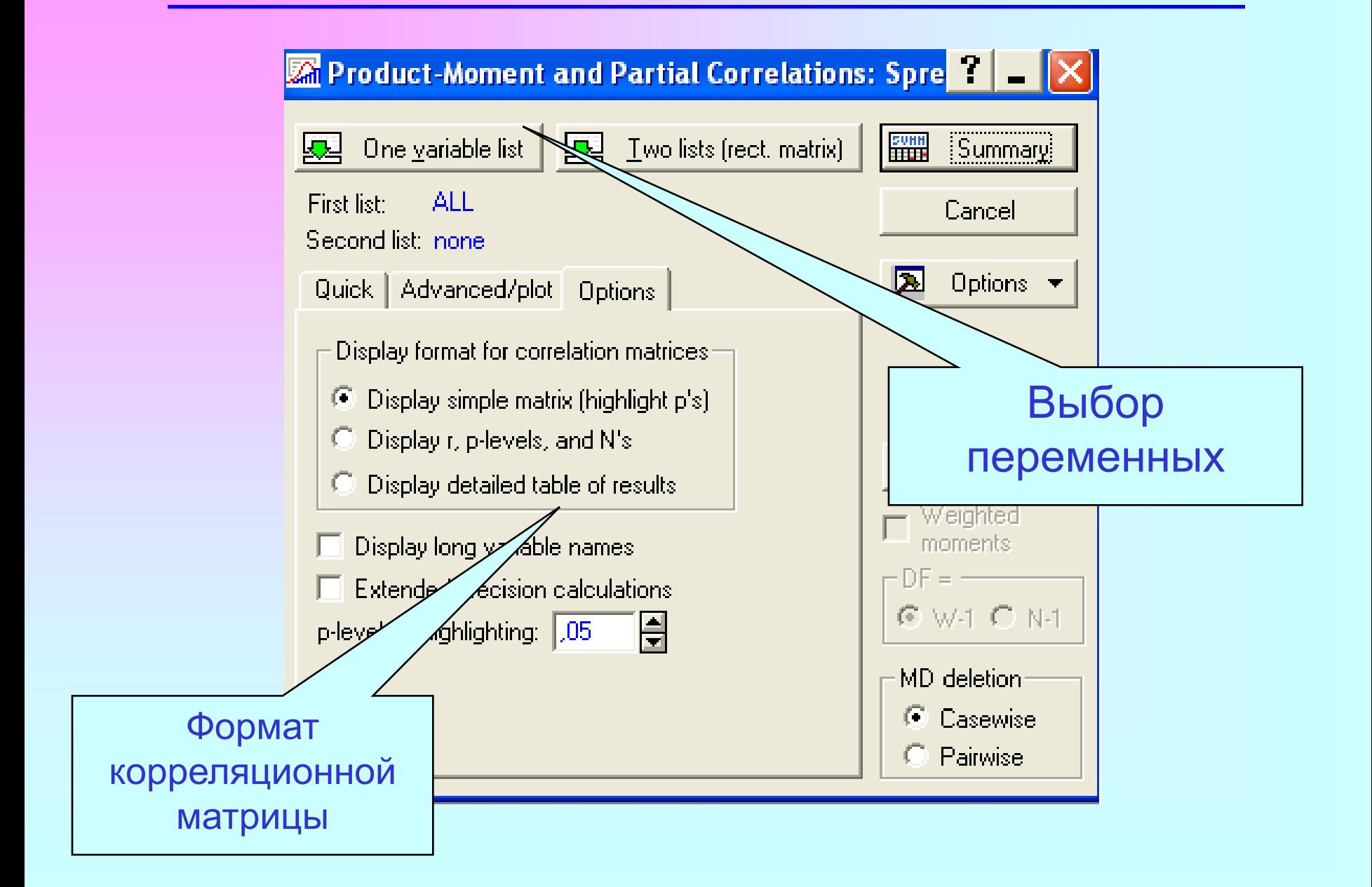

#### Корреляции: изменение уровня значимости

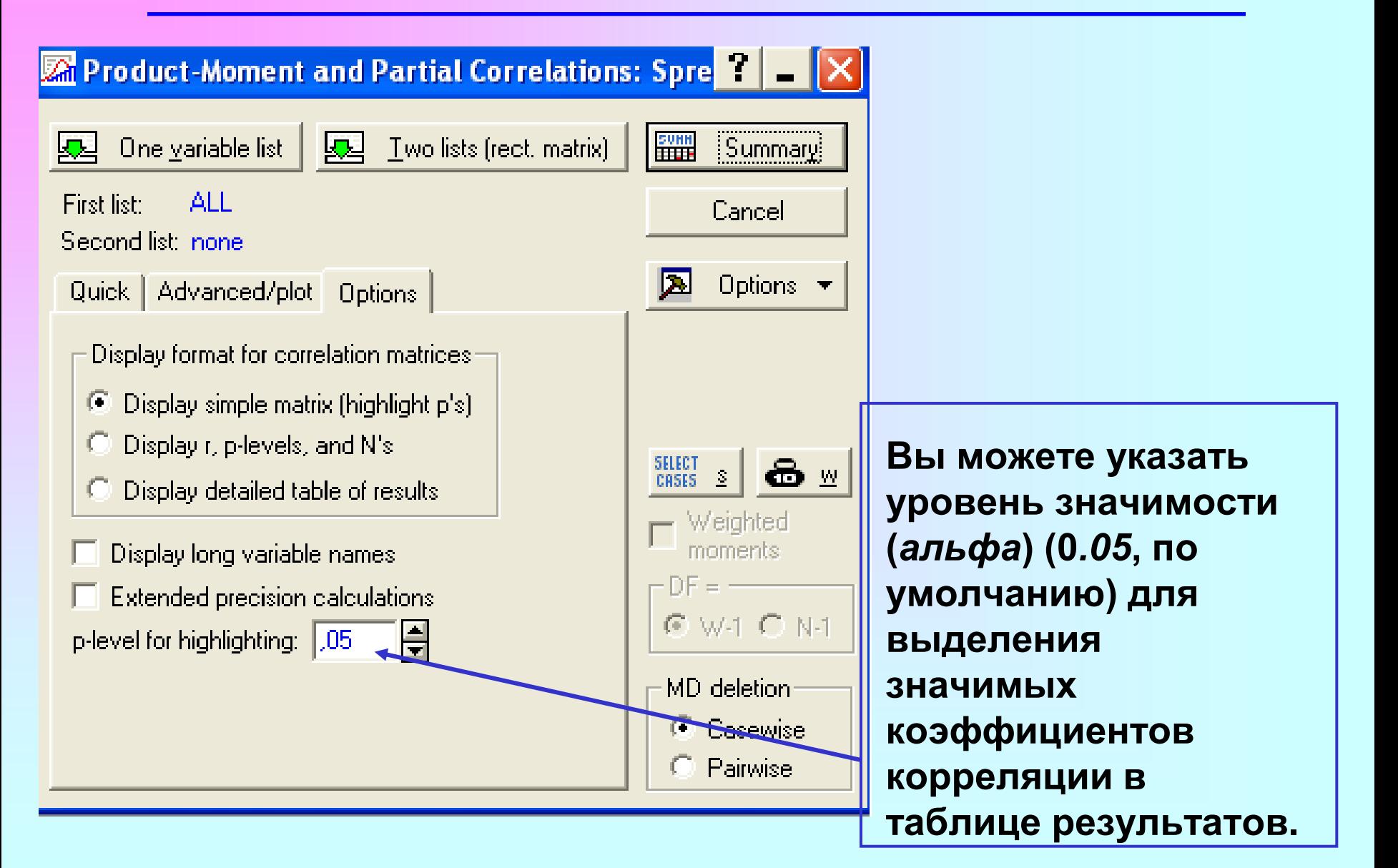

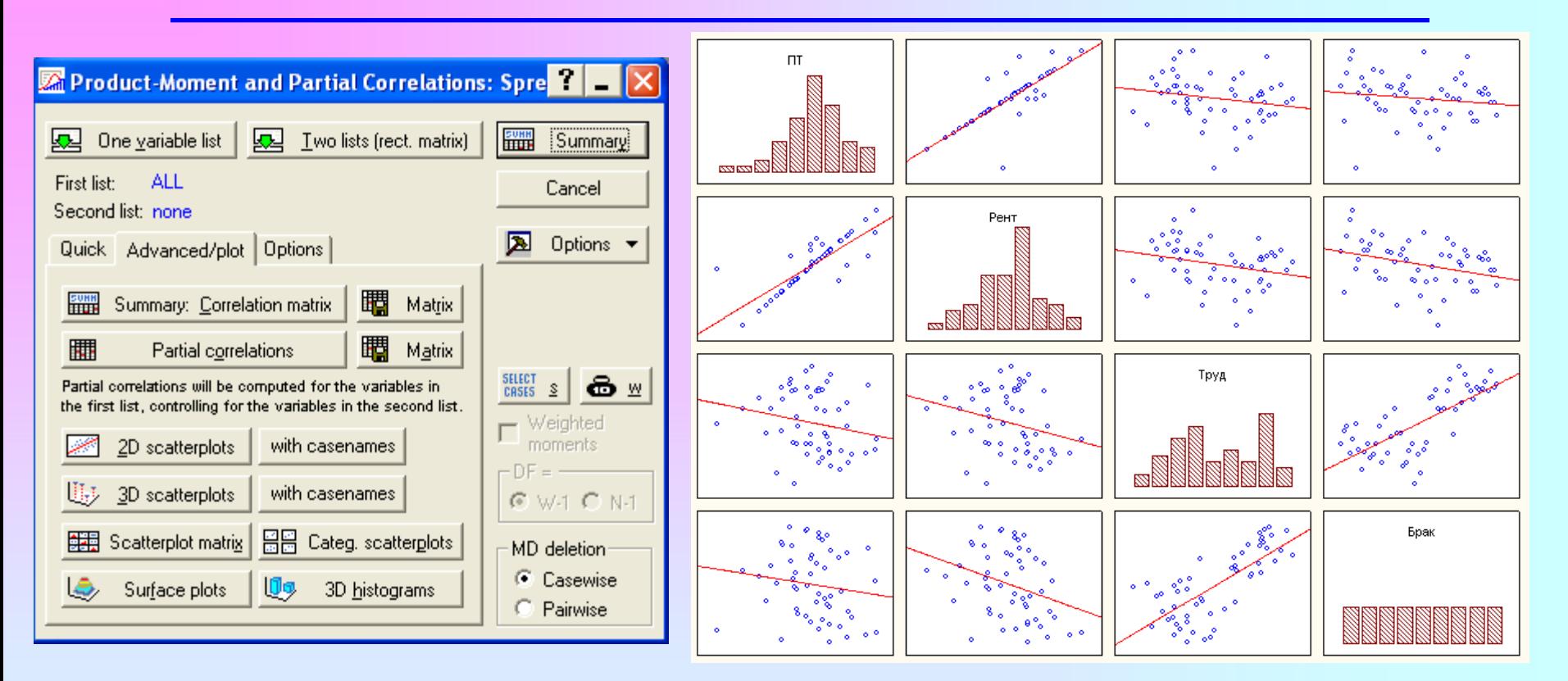

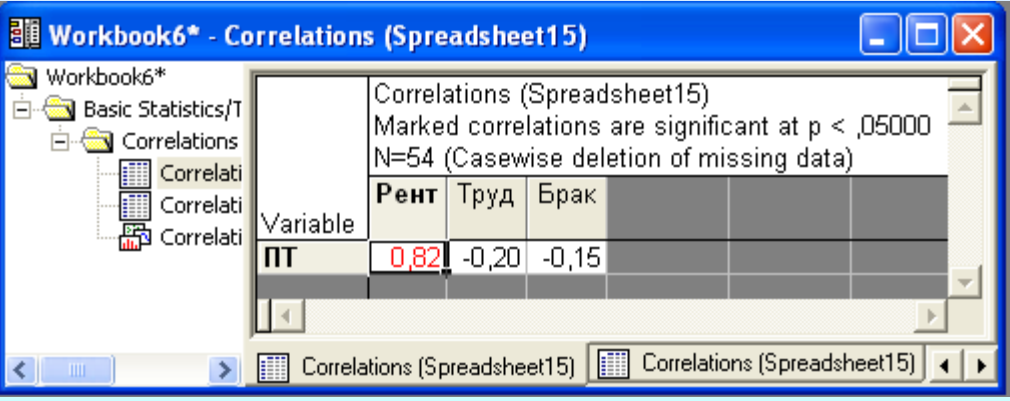

«Как только я собираюсь в баню с друзьями, так в стране очередное ЧП случается» министр МЧС С.К. Шойгу

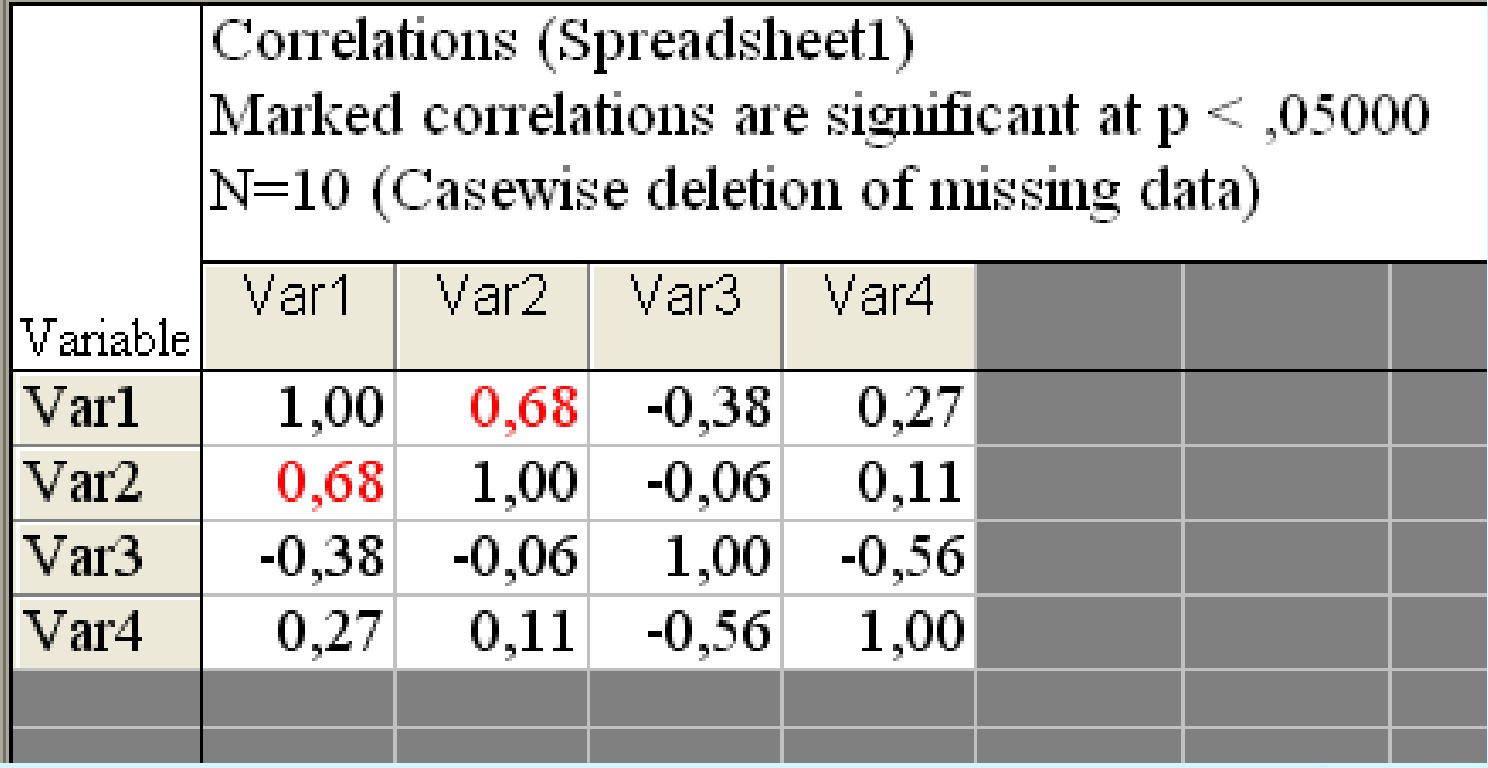

#### Корреляции: изменение уровня значимости

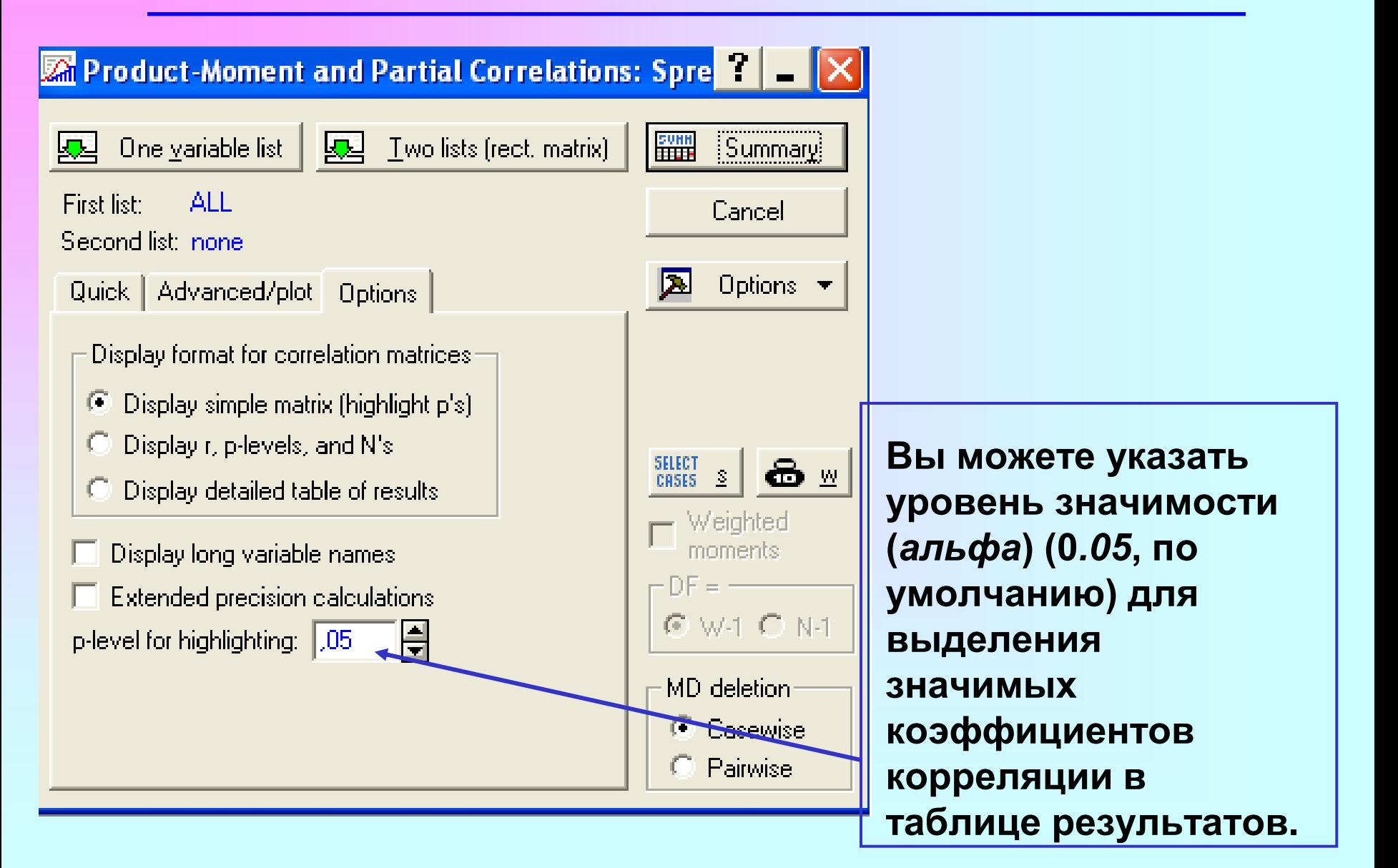

#### Ложные корреляции

#### Незначимость коррелированных переменных

- Несостоятельность
- Случайность

# Регрессионный анализ

Стукач Олег Владимирович Каф. КИСМ, пр. Ленина, д. 2, оф. 204 ☎(3822)-701777\*2754 tomsk@ieee.org http://ieee.tpu.ru/pages/stukach.htm

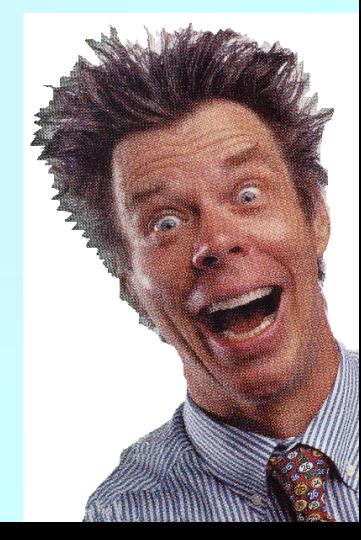

Регрессионный анализ

Во многих случаях исследуются объекты, характеризующиеся несколькими признаками.

*Регрессионный анализ –* определение характеристик распределения каждого признака и того, насколько эти признаки связаны между собой, можно ли по значению одного признака сделать какиелибо выводы о предполагаемом значении другого.

#### Задачи регрессионного анализа

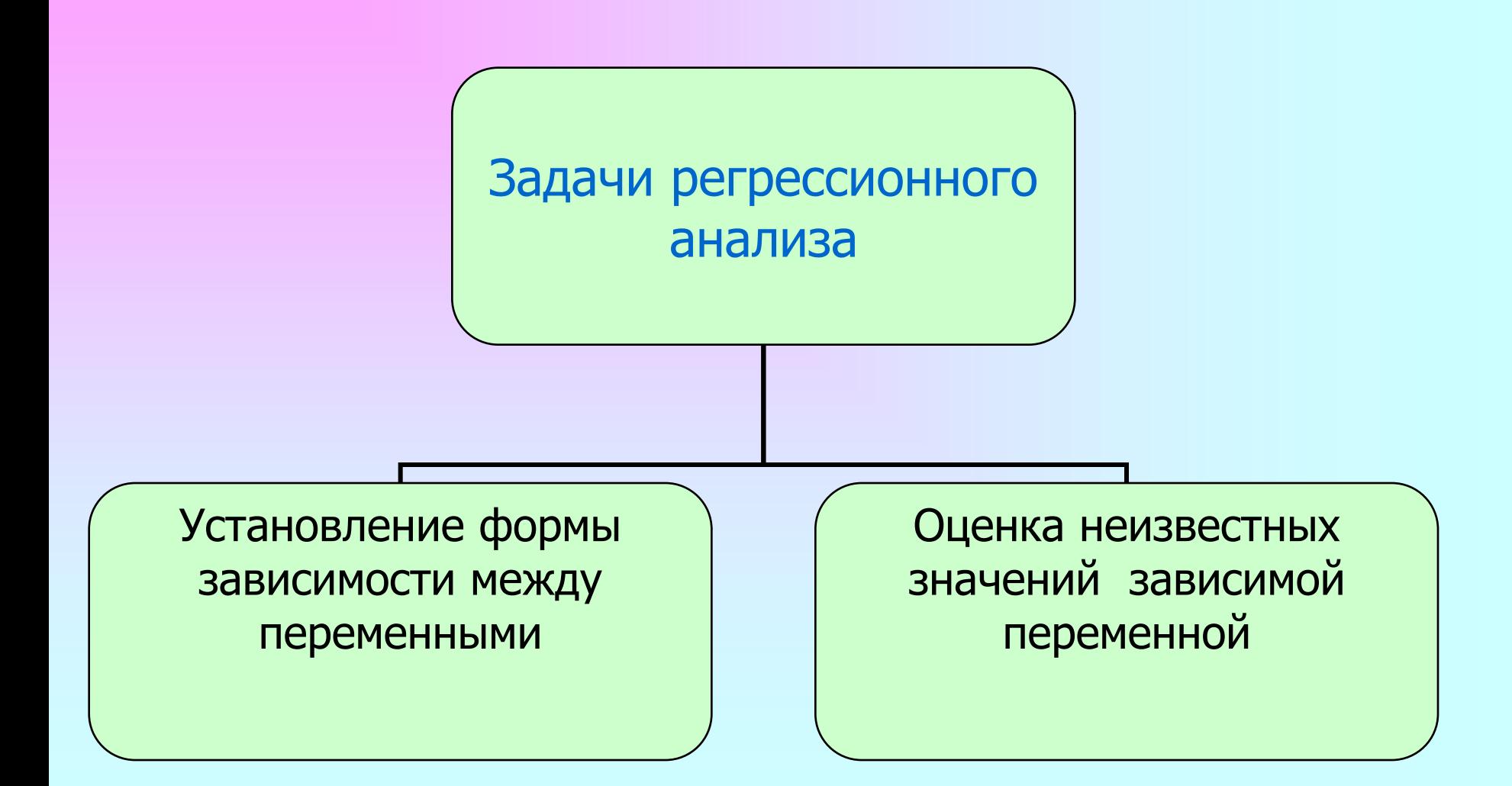

#### Пример регрессионного анализа данных

#### (Дорожный Поверхностный Монитор)

1- исходное видео, снятое видеокамерой, установленной на движущейся машине;

2 - видео в удобном для анализа поверхности ракурсе. В этом окне также могут отображаться зеленым цветом контуры повреждений.

3 - километраж

4 - статистика повреждений дорожного покрытия.

5 - окно, в котором отображается карта повреждений дорожного полотна. Белым цветом обозначается разметка, а красным - контуры повреждений.

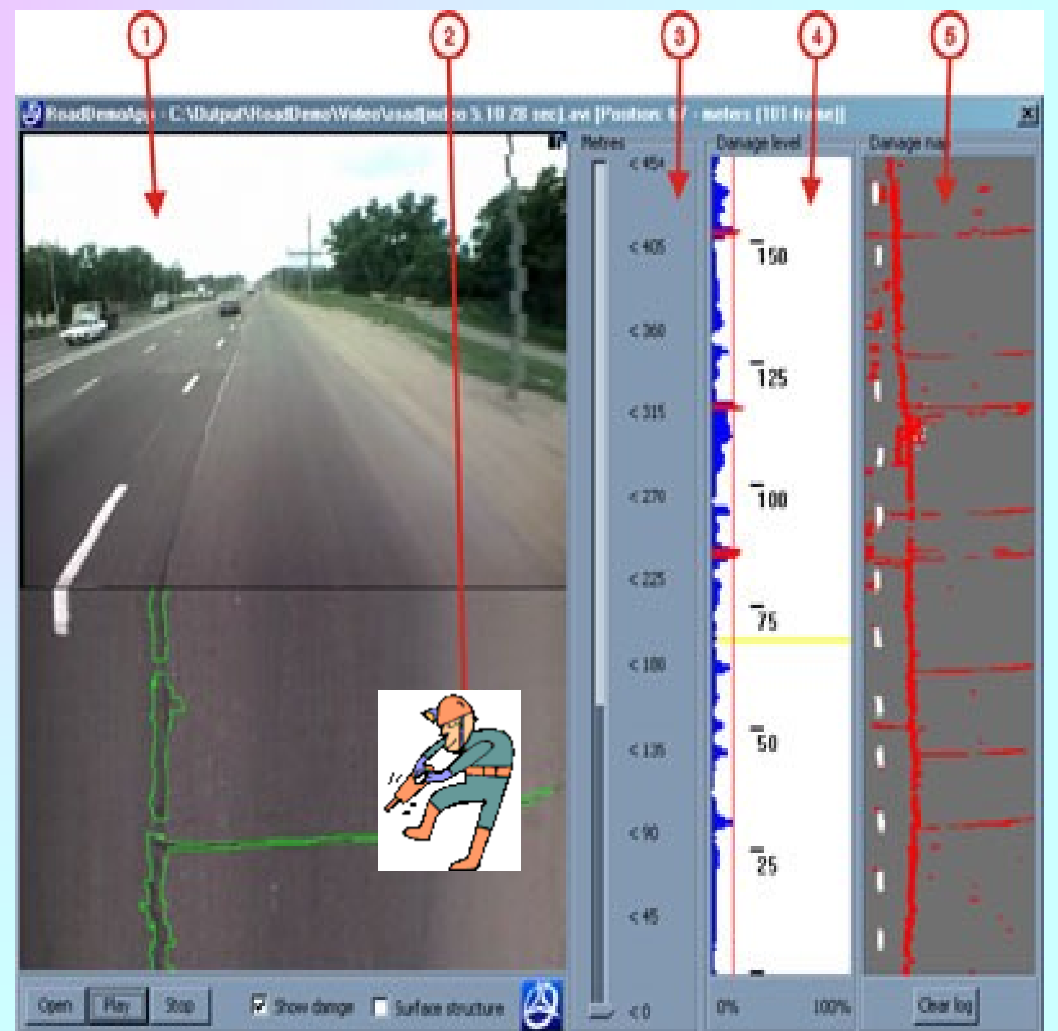

#### Пример регрессионного анализа данных

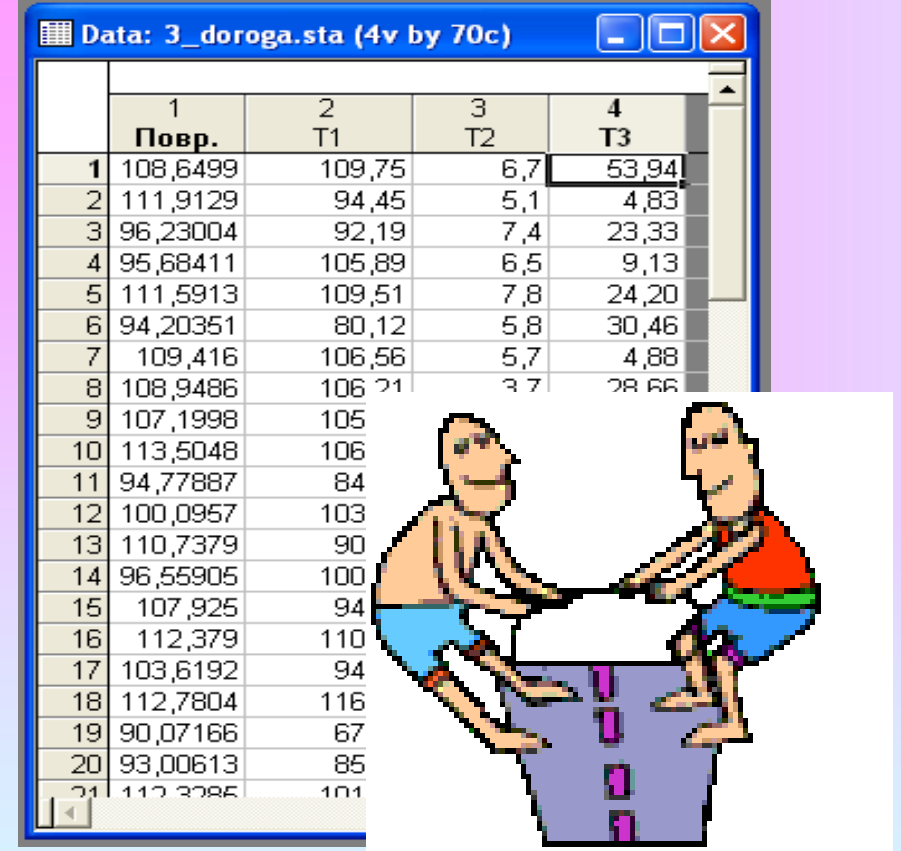

В таблице приведена статистика степени повреждений (Повр.) в зависимости от технологических параметров дорожных работ (Т1, Т2, Т3). Необходимо выразить зависимость между степенью повреждений и этими параметрами.

Имея такую формулу, можно прогнозировать качество дорожных работ и сроки очередного ремонта, если технологические параметры изменятся так, что данных для этого случая не окажется в таблице.

#### Этапы проведения регрессионного анализа в программе STATISTICA

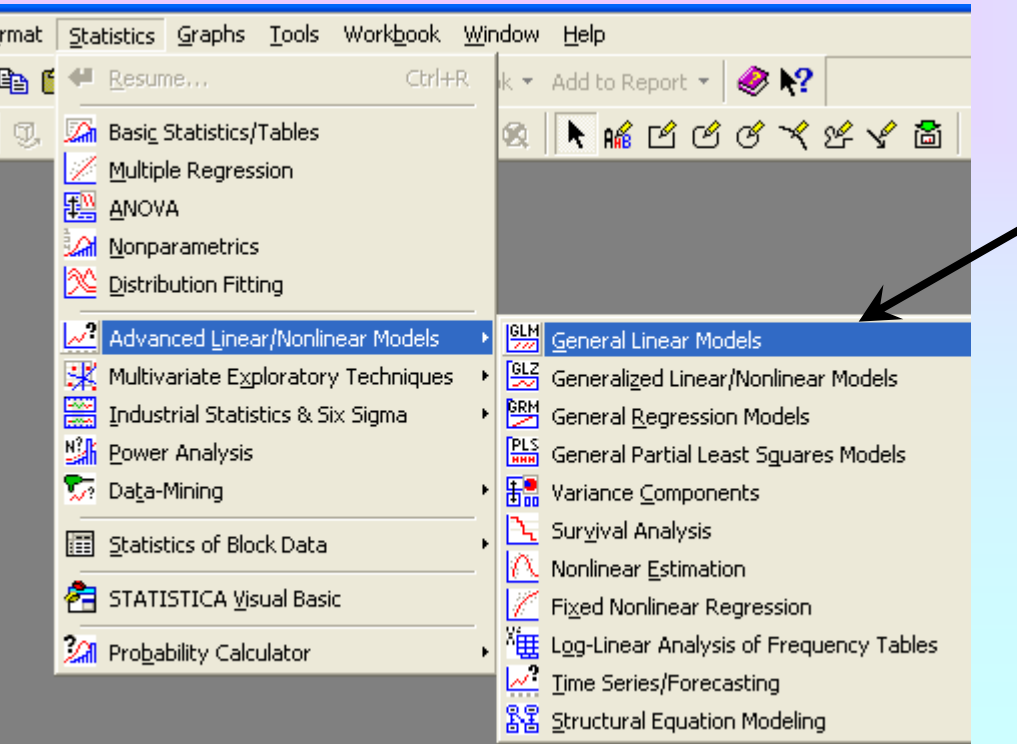

- 1. Исследование корреляций
- 2. Графический анализ
- 3. Использование модуля «Множественная регрессия» (Advanced Linear/Nonlinear Models – General Linear Models)

#### Шаг 1: Исследование корреляционных зависимостей

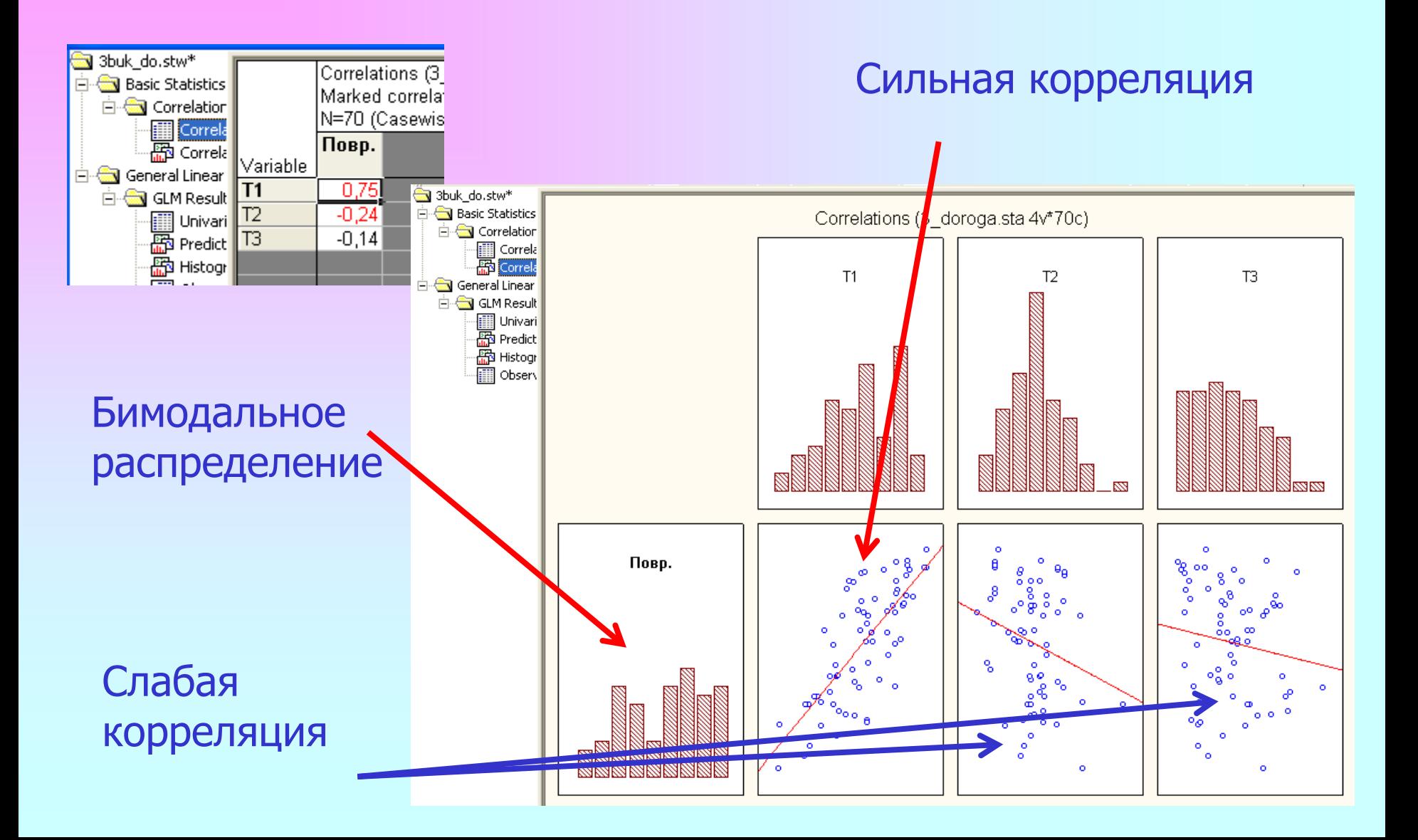

#### Шаг 2: Графический анализ

Теперь имеет смысл отобразить данные на графике. Для этого необходимо выбрать модуль *Graph – 3D XYZ Graphs – Surface Plots*

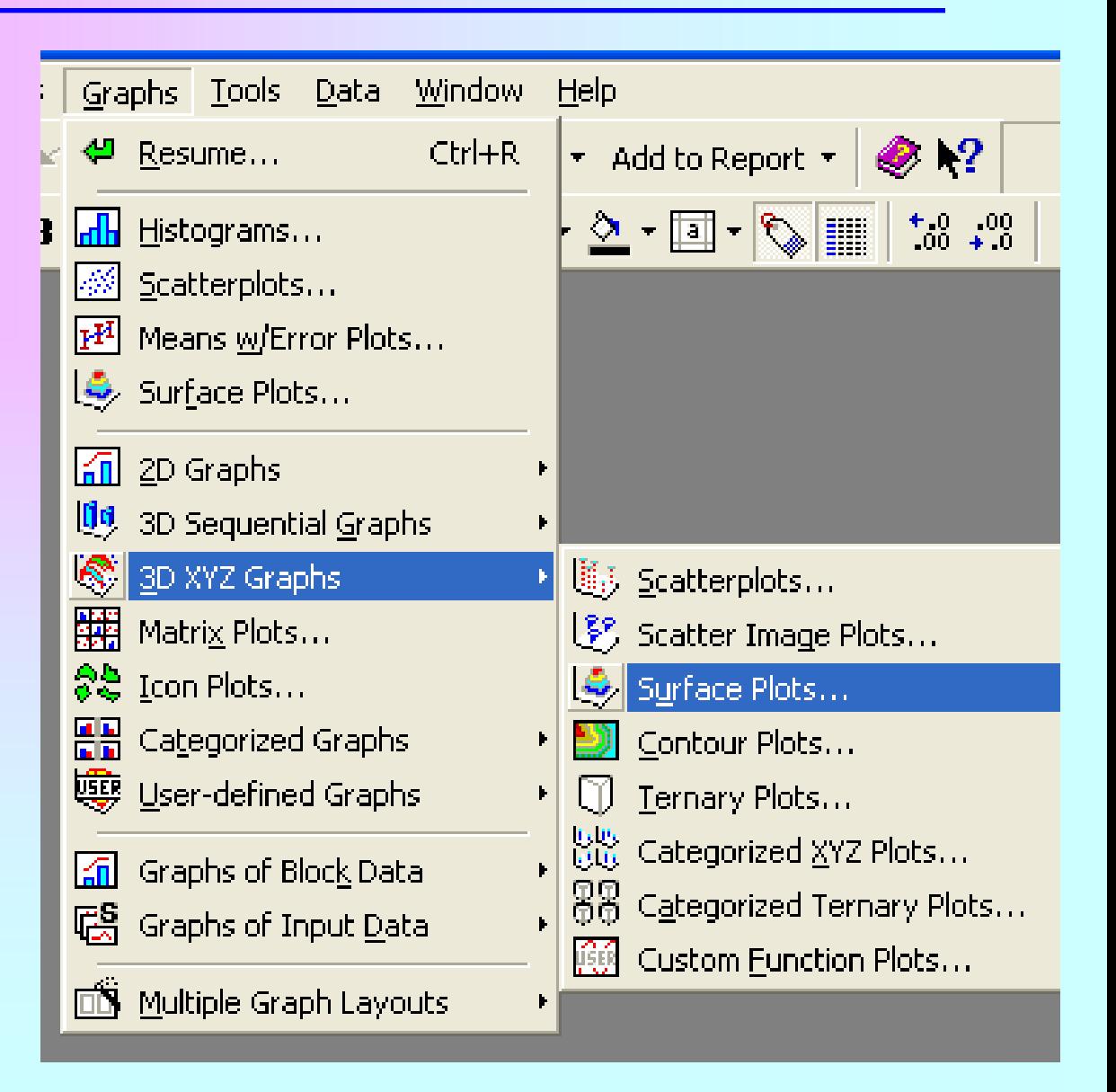

#### Шаг 2: Графический анализ

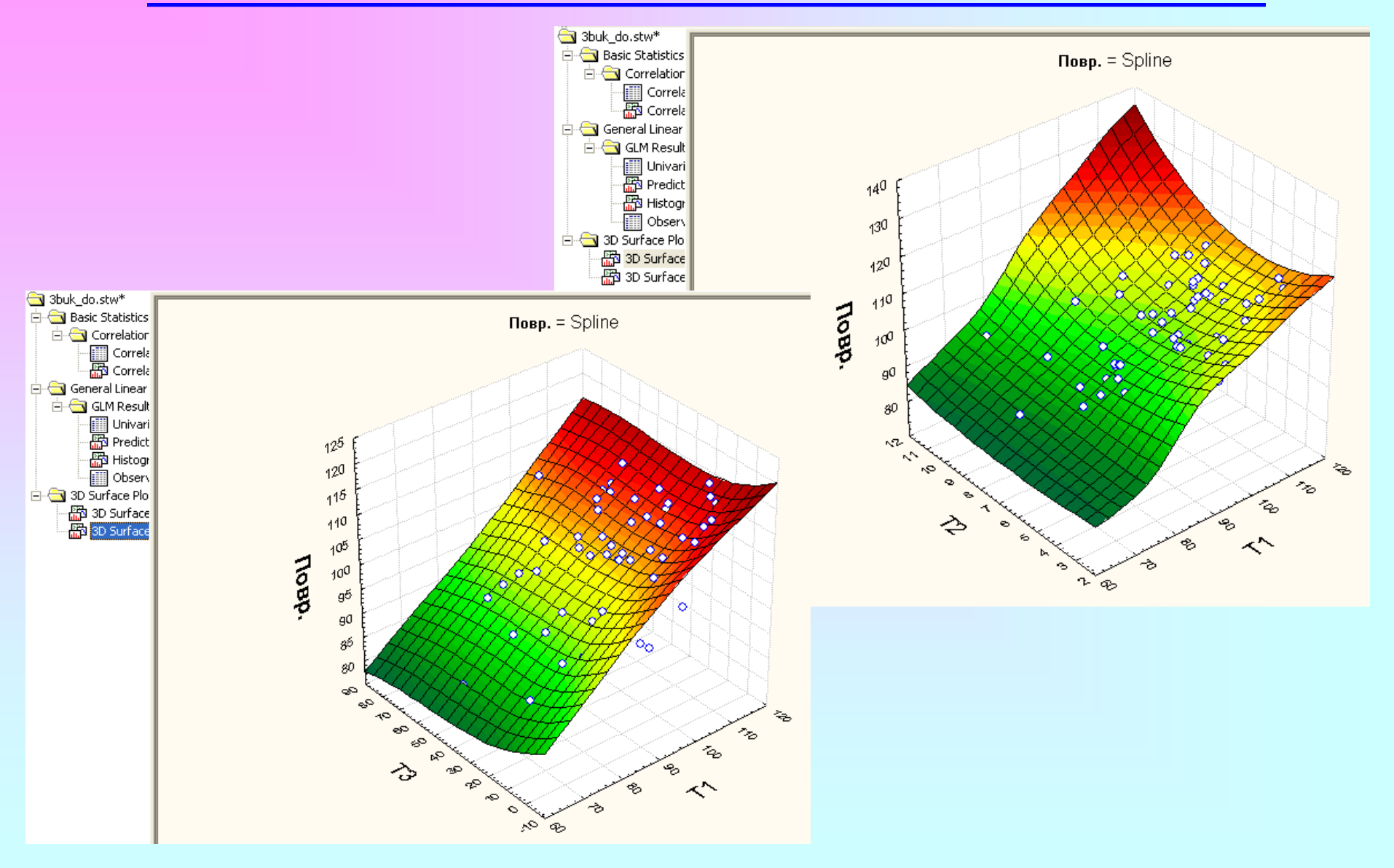

У нас 4-мерное пространство, поэтому исследуем 2 трёхмерных графика

#### Шаг 3: собственно регрессионный анализ

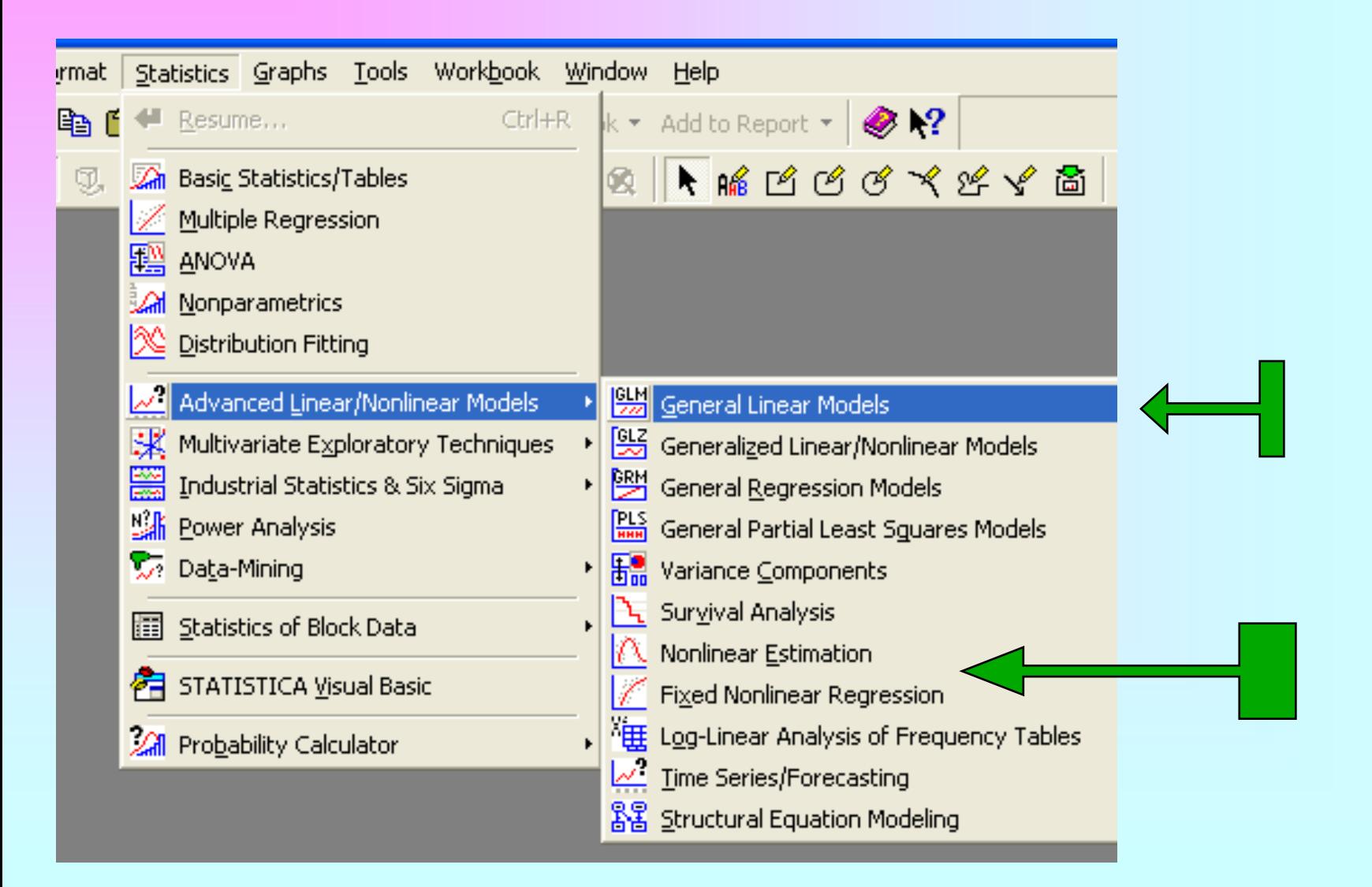

#### Шаг 3: собственно регрессионный анализ

#### Математическая постановка задачи

 $\Box$ OBP. =  $\alpha + \beta X + \varepsilon$ Будем строить линейную модель влияния характеристик  $X' = \begin{bmatrix} T1 \\ T2 \\ T3 \end{bmatrix}$ техпроцесса на степень повреждений дорог Вектор-строка независимых переменных Наша задача – методом наименьших квадратов определить коэффициенты модели  $\alpha$  и  $\beta$ .

Целевая функция

## Суть метода наименьших квадратов Рассмотрим модель:  $Y = \alpha + \beta X + \epsilon$  Ошибка "белый шум" Выбираем коэффициенты α и β такими, чтобы минимизировать следующую функцию:  $e^2 = (Y - \beta X)^2 \rightarrow min$

#### Графическая иллюстрация

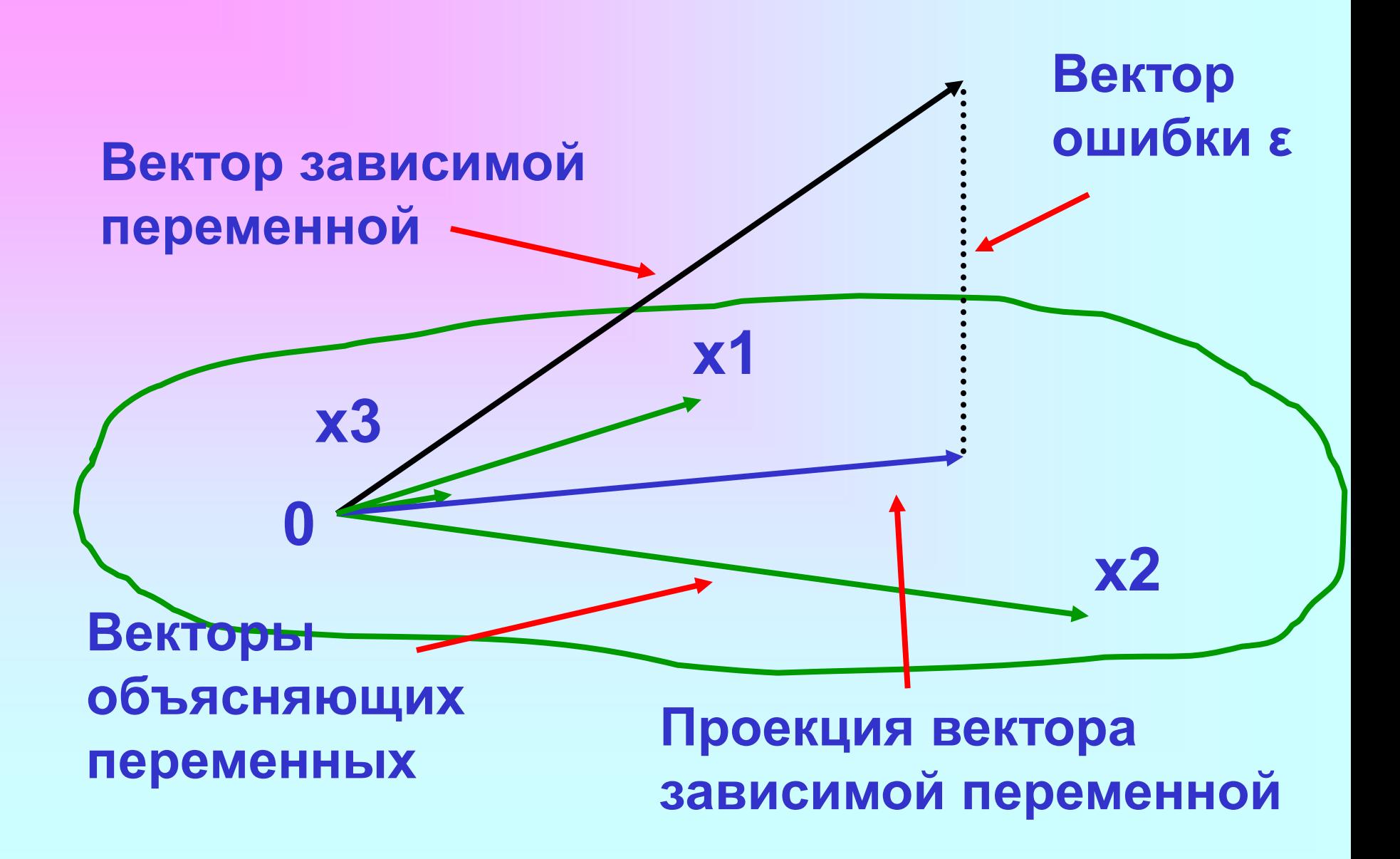

#### Собственно регрессионный анализ

#### Модуль *Statistics/Multiple Regression*

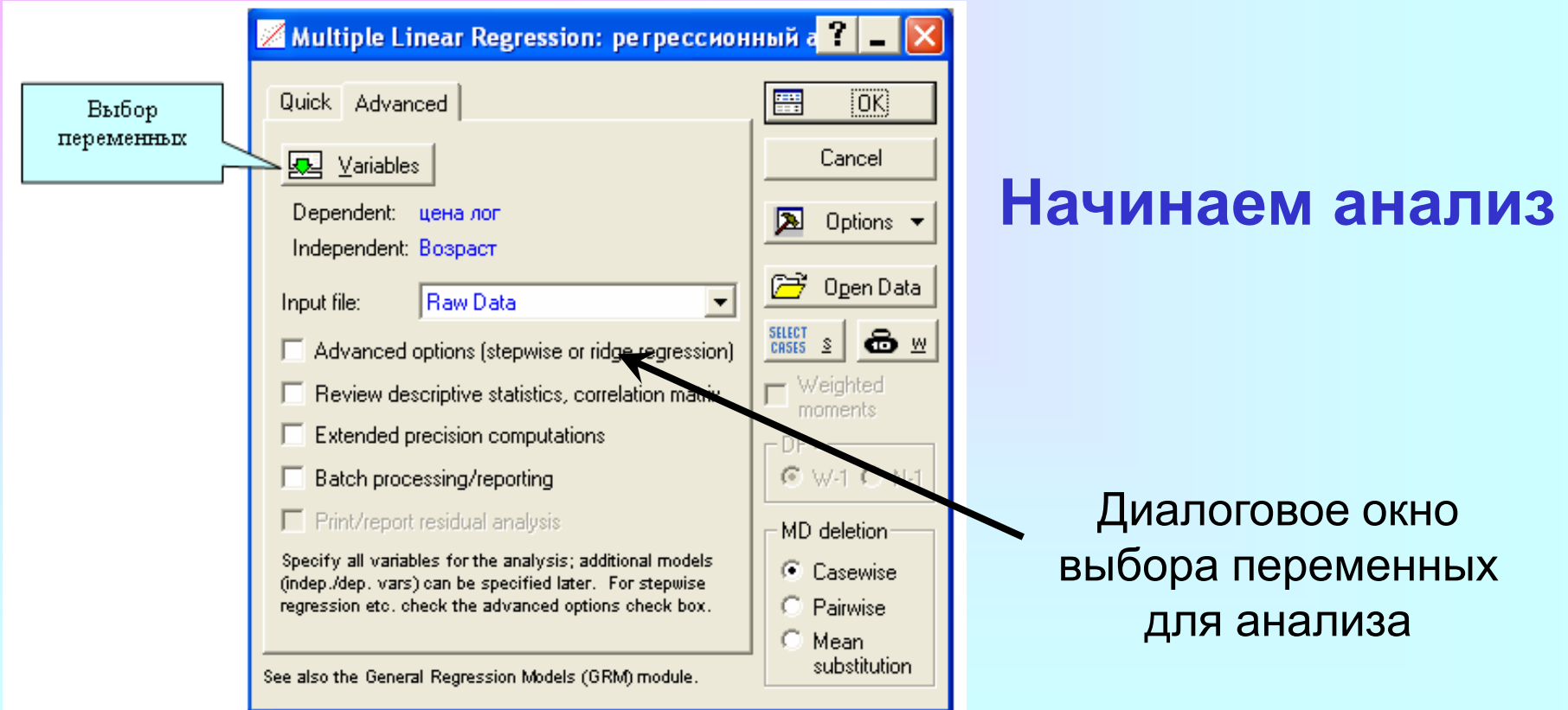

#### Собственно регрессионный анализ

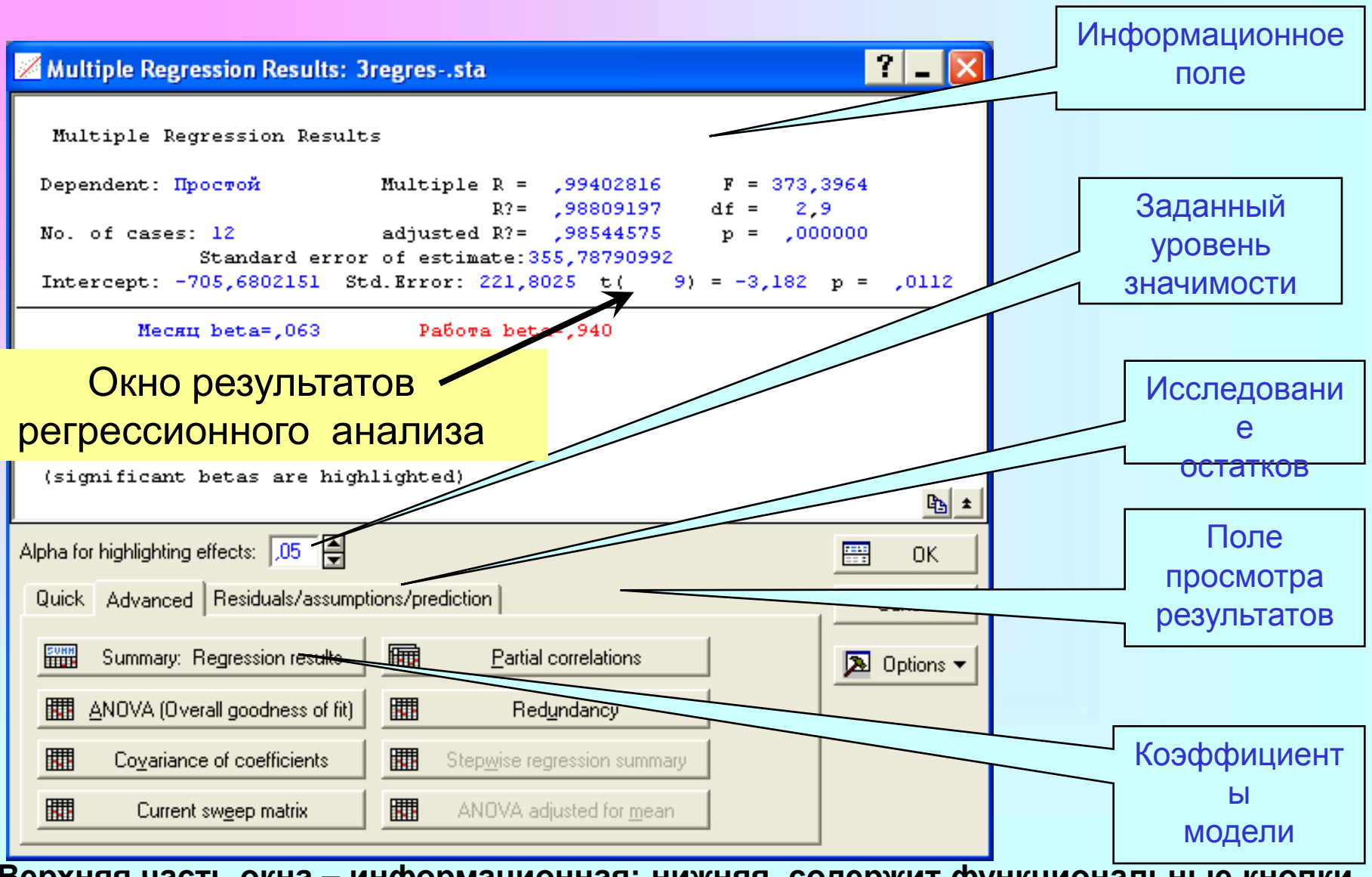

Верхняя часть окна – информационная; нижняя содержит функциональные кнопки, позволяющие всесторонне просмотреть результаты анализа

#### Коэффициент детерминации

$$
r = \frac{\sum_{i=1}^{n} (X_i - \bar{X})(Y_i - \bar{Y})}{\sqrt{\sum_{i=1}^{n} (X_i - \bar{X})^2} \sqrt{\sum_{i=1}^{n} (Y_i - \bar{Y})^2}}
$$

 $\widehat{Y} = aX + b$ 

$$
\sum_{i} (Y_i - \bar{Y})^2 = \sum_{i} (Y_i - \hat{Y}_i)^2 + \sum_{i} (\hat{Y}_i - \bar{Y})^2,
$$

$$
1 = \frac{\sum_{i}(Y_i - \hat{Y}_i)^2}{\sum_{i}(Y_i - \bar{Y})^2} + \frac{\sum_{i}(\hat{Y}_i - \bar{Y})^2}{\sum_{i}(Y_i - \bar{Y})^2}.
$$

 $Y_i - \hat{Y}_i$ 

$$
r(Y,\hat{Y}) = \frac{\sum_{i}(Y_{i} - \bar{Y})(\hat{Y}_{i} - \bar{Y})}{\sqrt{\sum_{i}(Y_{i} - \bar{Y})^{2} \cdot \sum_{i}(\hat{Y}_{i} - \bar{Y})^{2}}}
$$
  
= 
$$
\frac{\sum_{i}(Y_{i} - \hat{Y}_{i} + \hat{Y}_{i} - \bar{Y})(\hat{Y}_{i} - \bar{Y})}{\sqrt{\sum_{i}(Y_{i} - \bar{Y})^{2} \cdot \sum_{i}(\hat{Y}_{i} - \bar{Y})^{2}}}
$$
  
= 
$$
\frac{\sum_{i}[(Y_{i} - \hat{Y}_{i})(\hat{Y}_{i} - \bar{Y}) + (\hat{Y}_{i} - \bar{Y})^{2}]}{\sqrt{\sum_{i}(Y_{i} - \bar{Y})^{2} \cdot \sum_{i}(\hat{Y}_{i} - \bar{Y})^{2}}}
$$
  
= 
$$
\frac{\sum_{i}(\hat{Y}_{i} - \bar{Y})^{2}}{\sqrt{\sum_{i}(Y_{i} - \bar{Y})^{2} \cdot \sum_{i}(\hat{Y}_{i} - \bar{Y})^{2}}}
$$
  
= 
$$
\sqrt{\frac{\sum_{i}(\hat{Y}_{i} - \bar{Y})^{2}}{\sum_{i}(Y_{i} - \bar{Y})^{2}}}.
$$

$$
r(Y,\hat{Y})^2 = \frac{\sum_i (\hat{Y}_i - \bar{Y})^2}{\sum_i (Y_i - \bar{Y})^2}
$$

#### Итоги регрессии

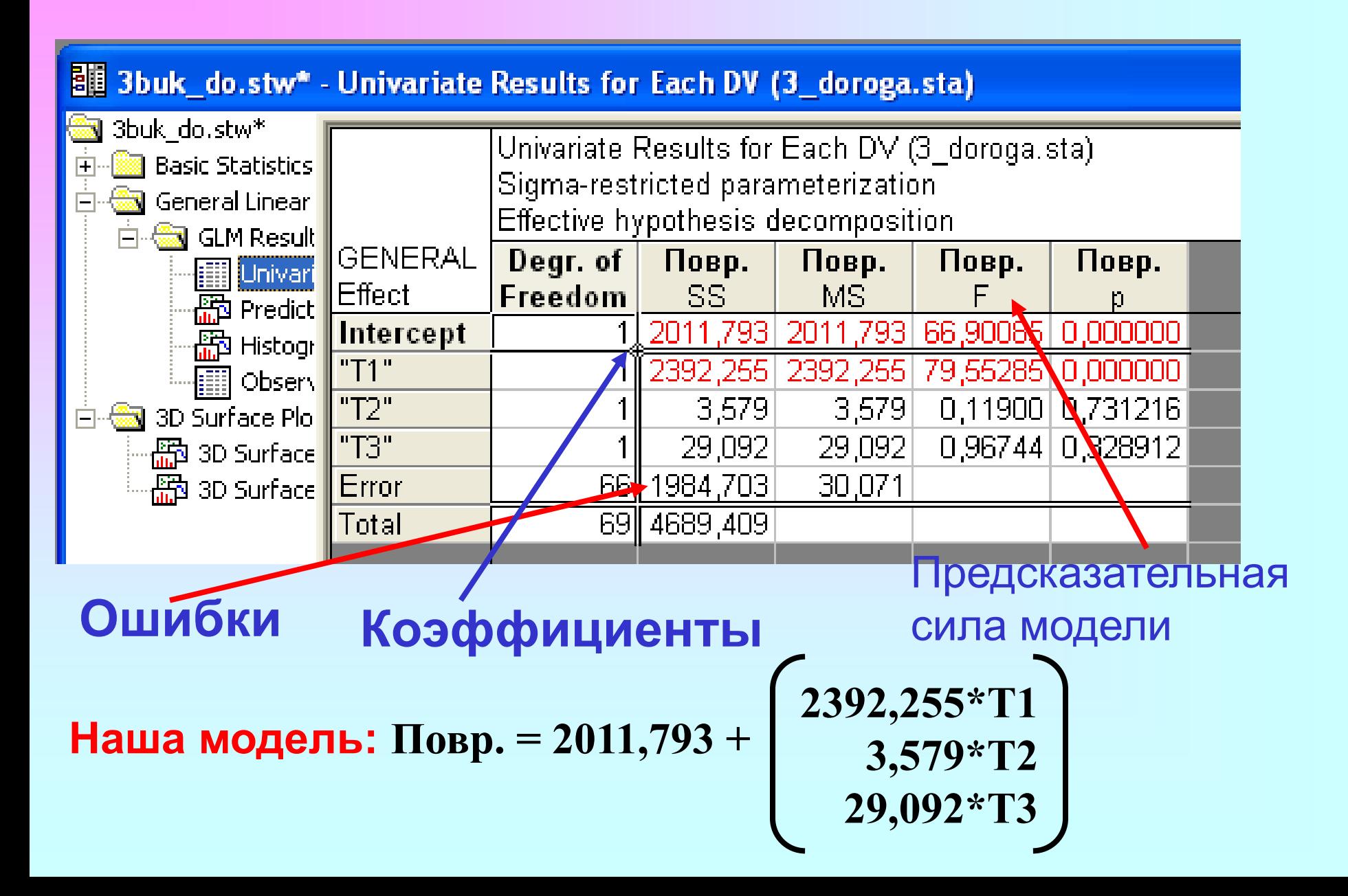

#### Исследование остатков

*Остатки (Residuals)* – разность между исходными (наблюдаемыми) значениями зависимой переменной и предсказанными значениями.

*Предсказанные значения* (модельные) – значения, предсказанные с помощью модели.

Исследуя остатки, можно оценить степень адекватности модели. Вначале для оценки адекватности модели лучше всего использовать визуальные методы и затем, если потребуется, перейти к статистическим методам.

#### Окно анализа остатков

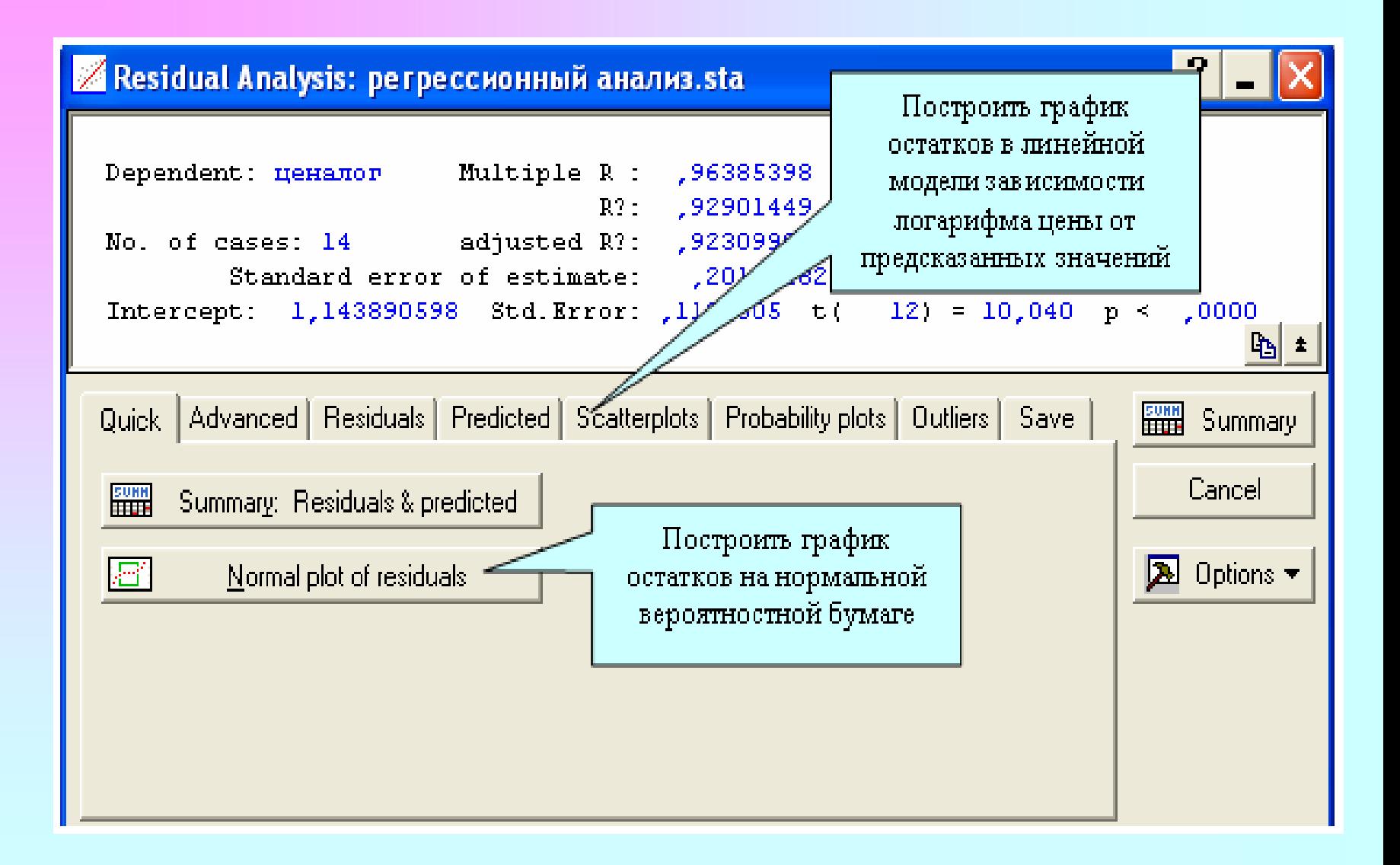

#### График остатков в линейной модели зависимости степени повреждений от предсказанных значений

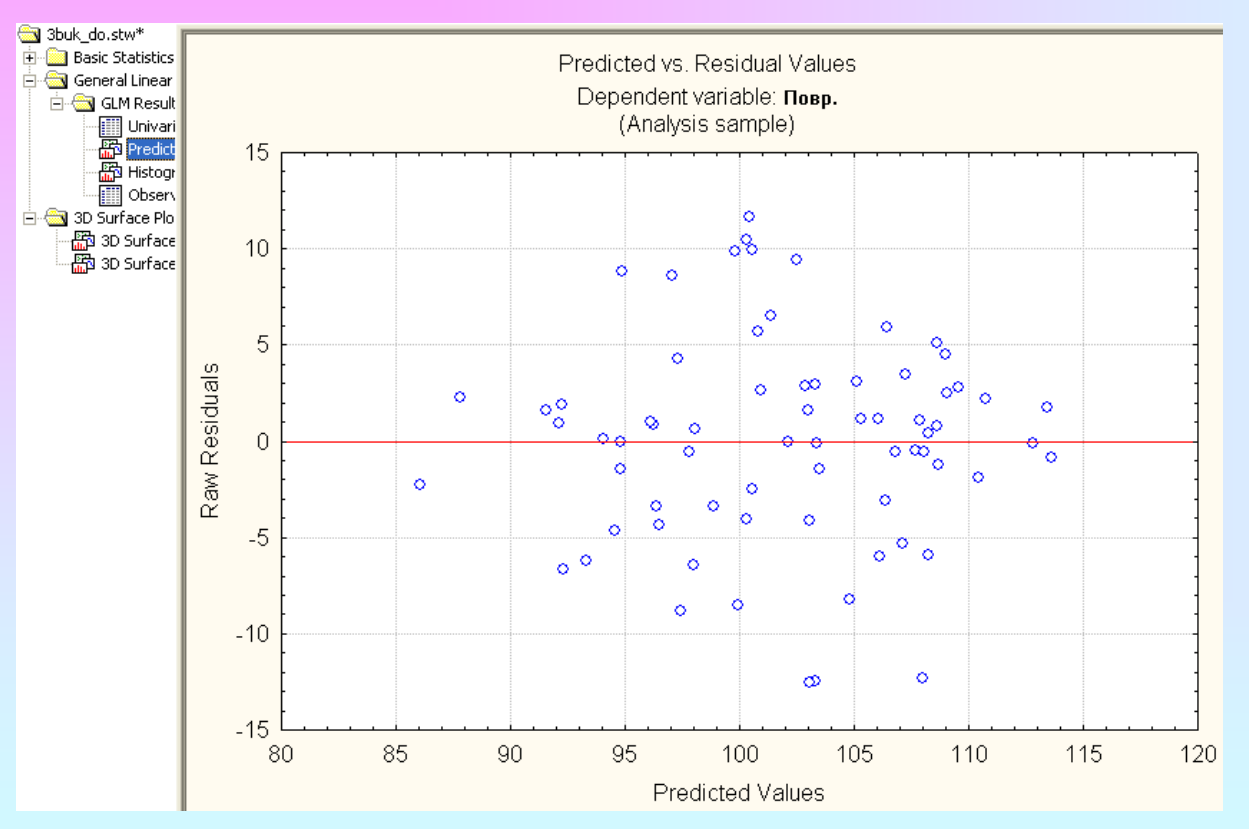

Из графика видно, что остатки хаотично разбросаны **ОТНОСИТЕЛЬНО** прямой, в их поведении нет закономерностей. Нет оснований говорить, что остатки связаны между собой, нет также резко **ВЫДЕЛЯЮЩИХСЯ** остатков.

Отсюда можно заключить, что модель достаточно адекватно описывает данные.

#### Гистограмма остатков

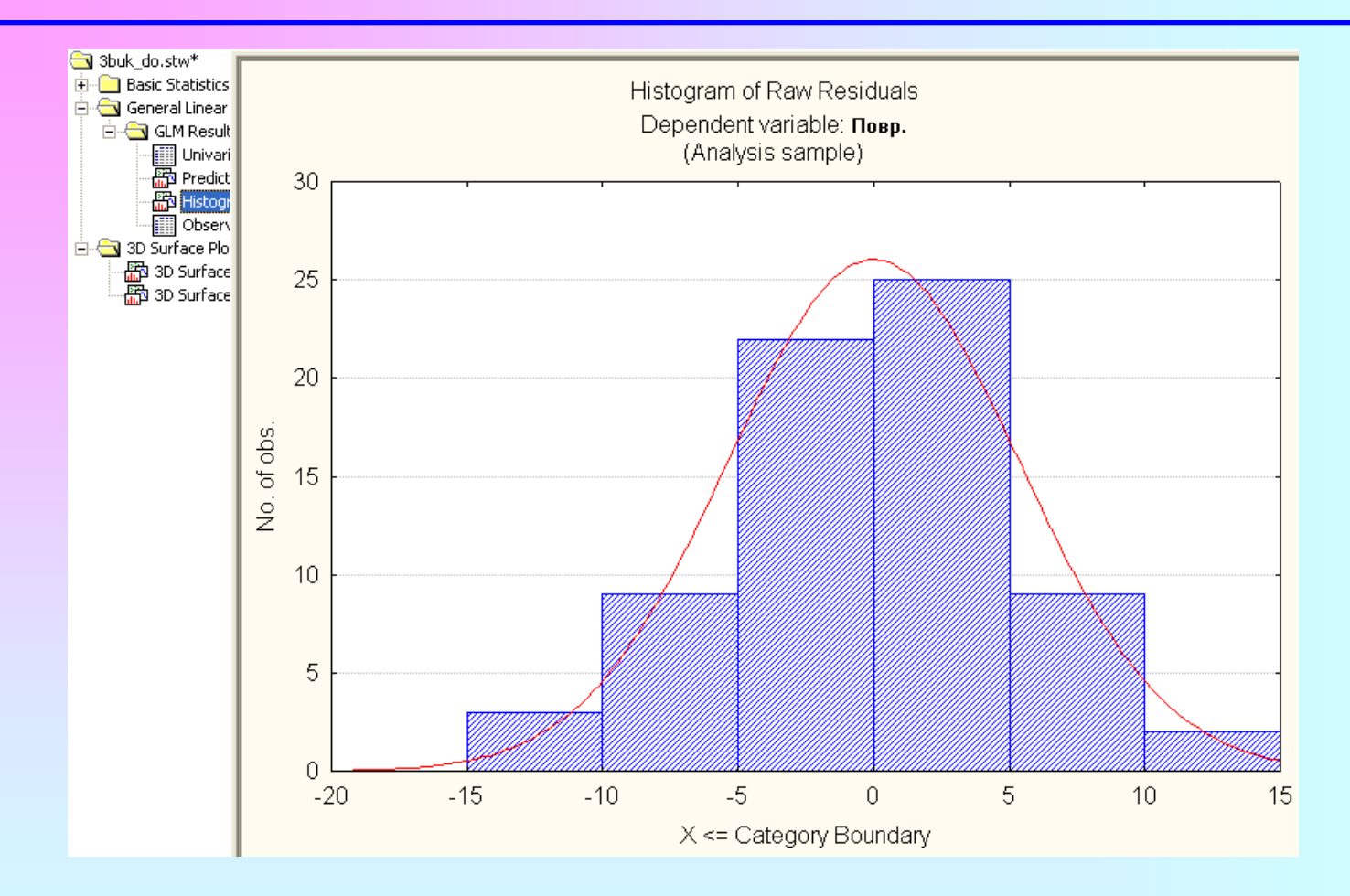

Из гистограммы видно, что остатки достаточно хорошо соответствуют подгоночной кривой нормального закона. Поэтому предположение о нормальном распределении ошибок выполнено.

#### Таблица реальных значений, модельных

#### значений и остатков

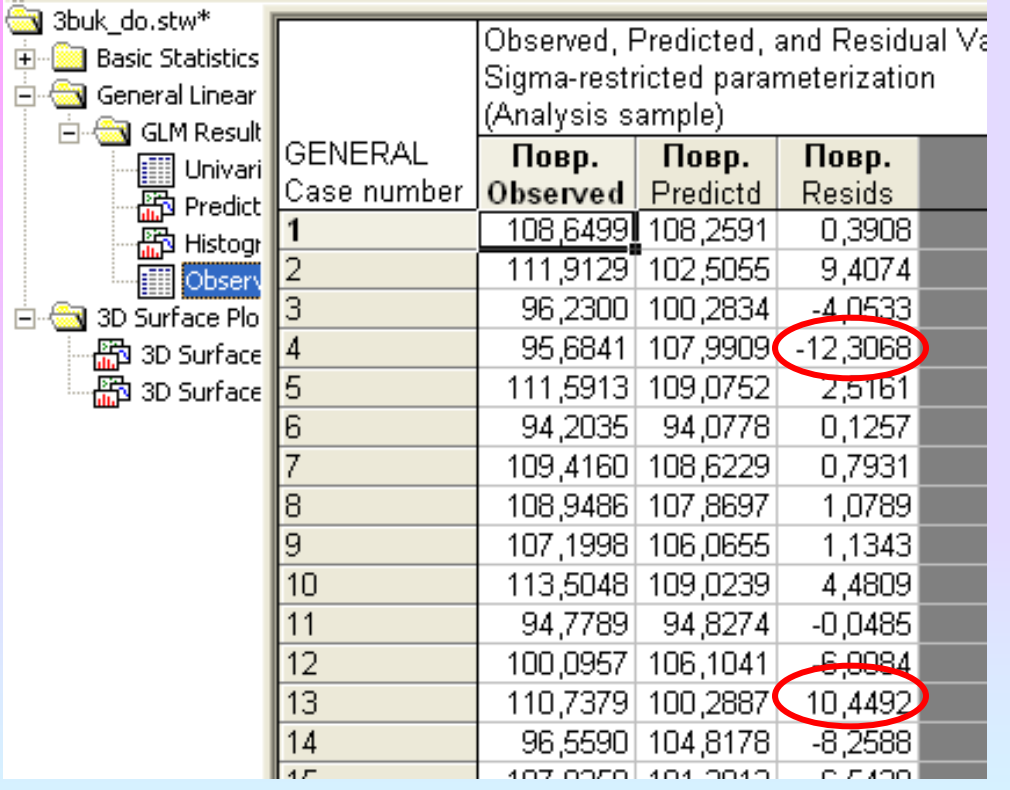

Из таблицы видно, что некоторые остатки все-таки велики. Поэтому линейная модель довольно грубая и требуется построение нелинейной модели.

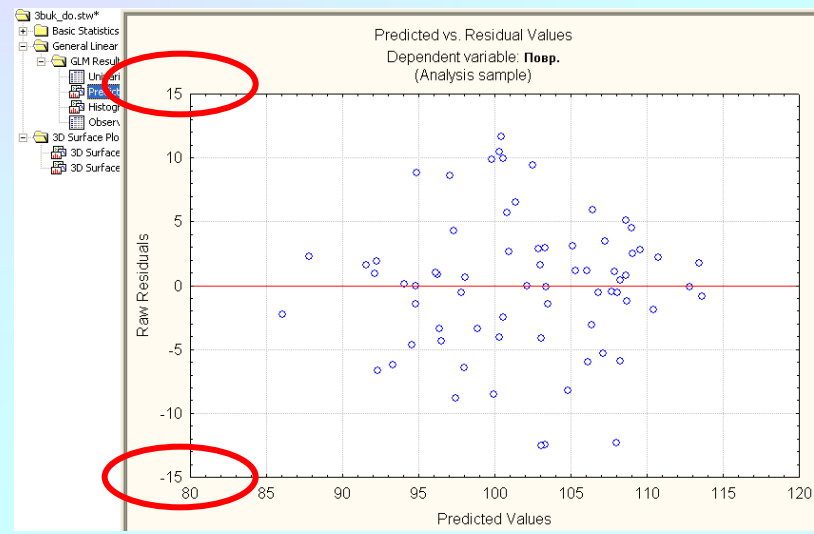

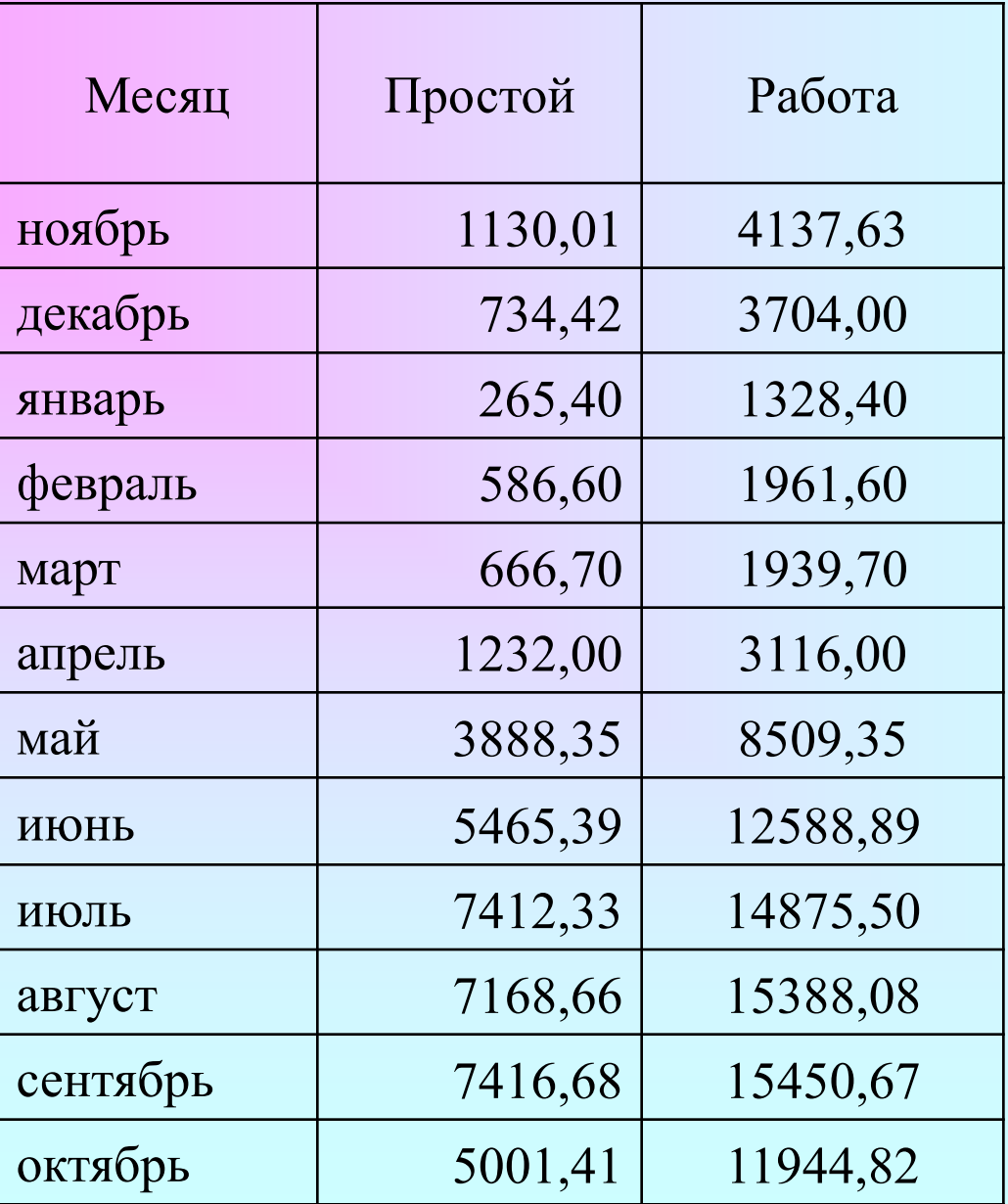

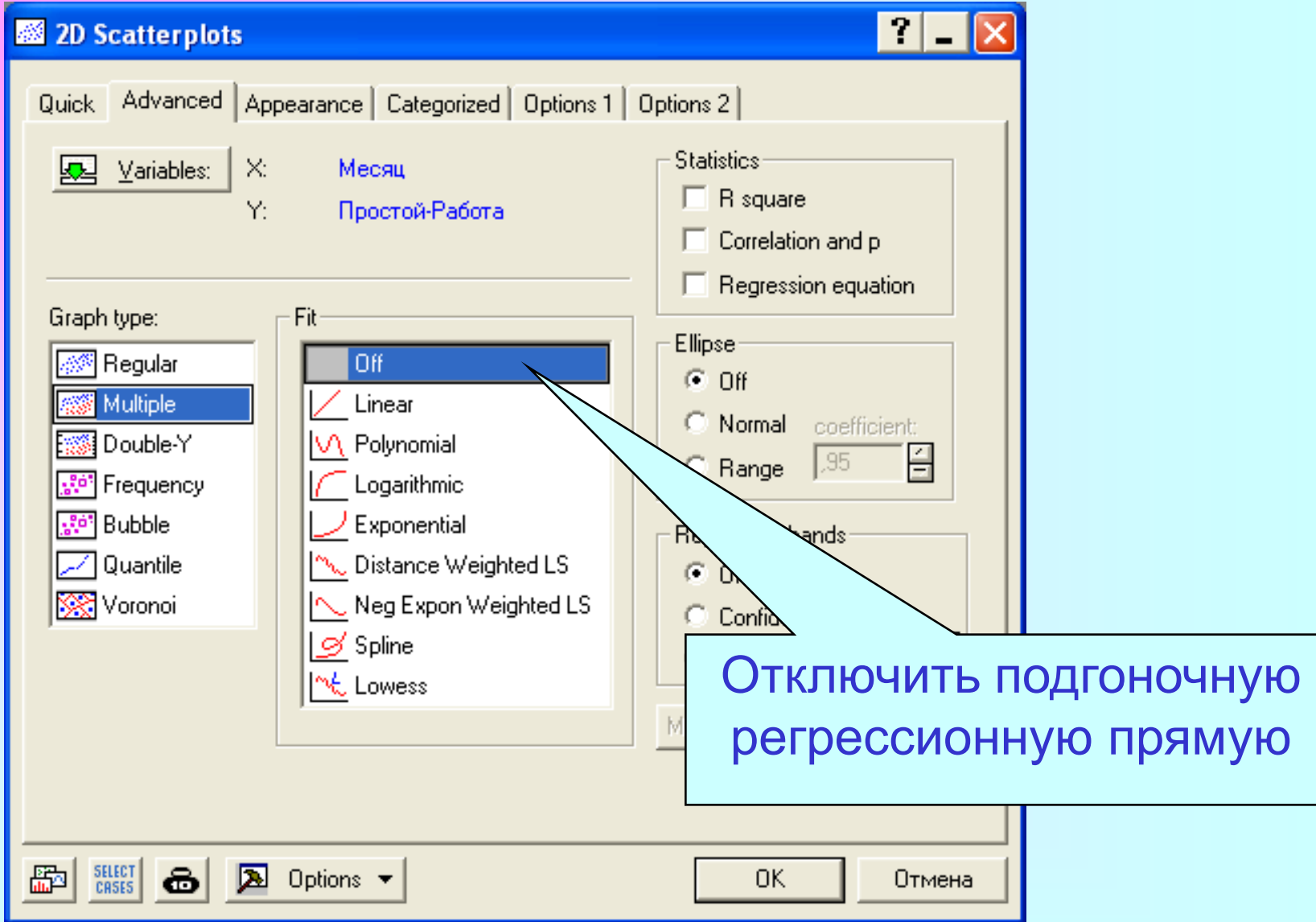

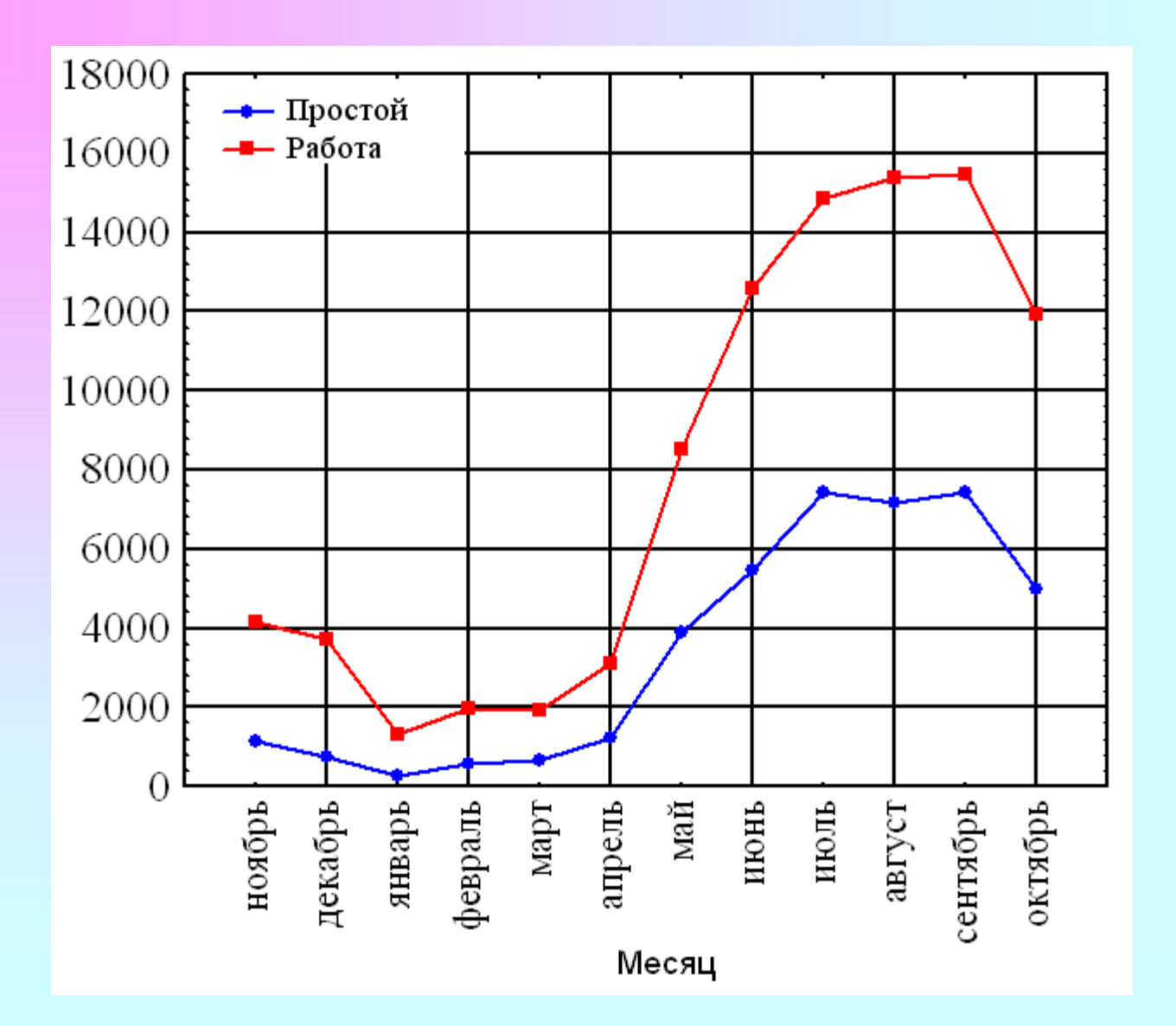

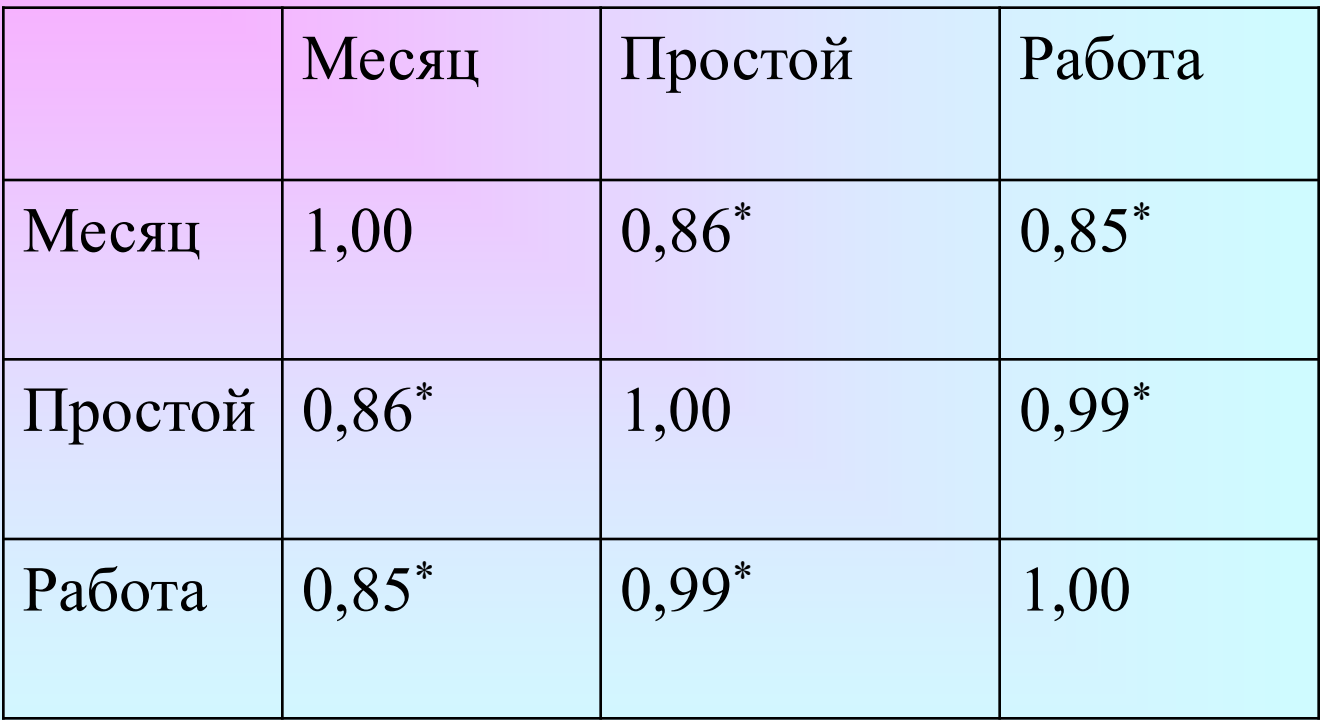

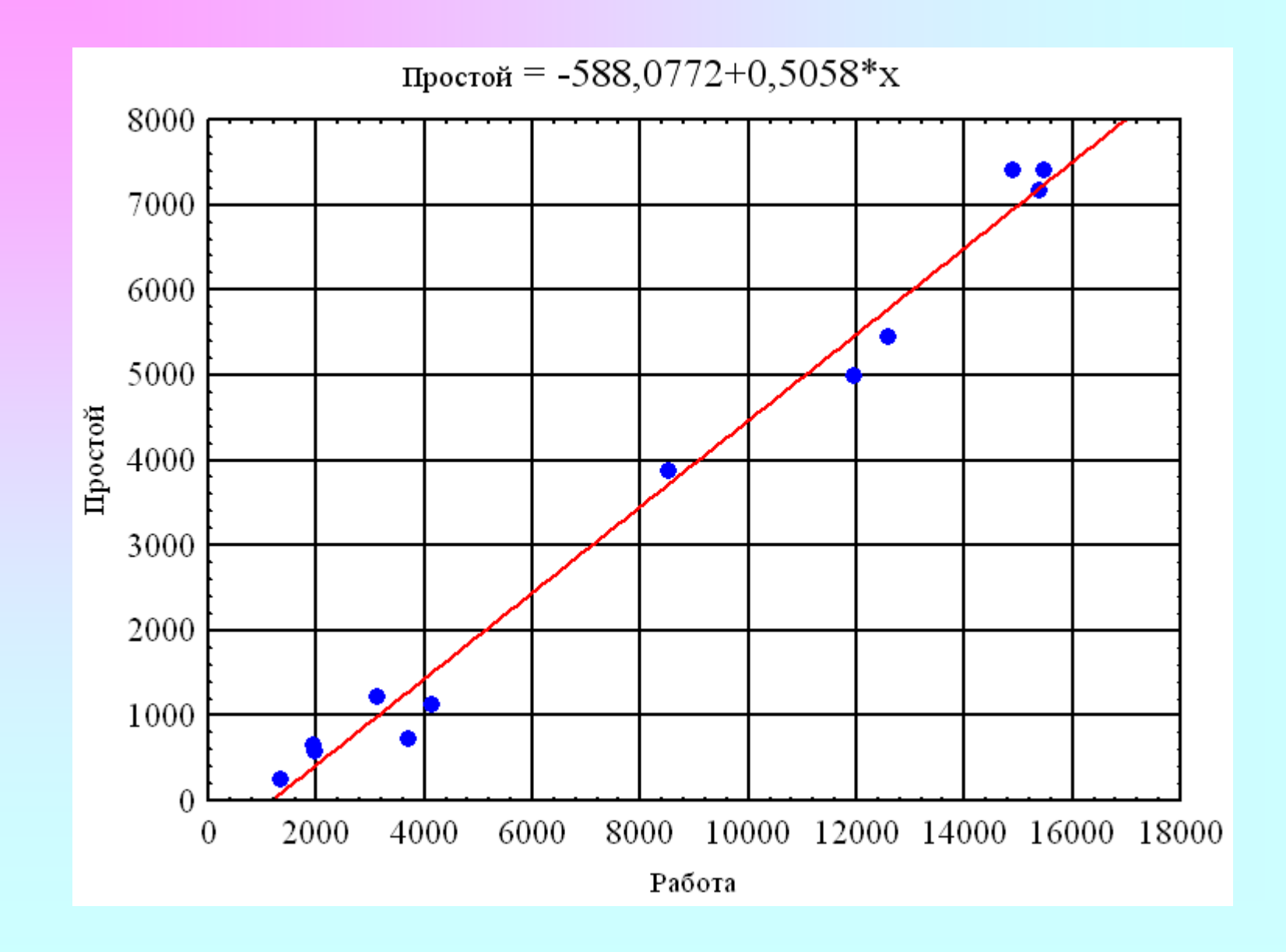

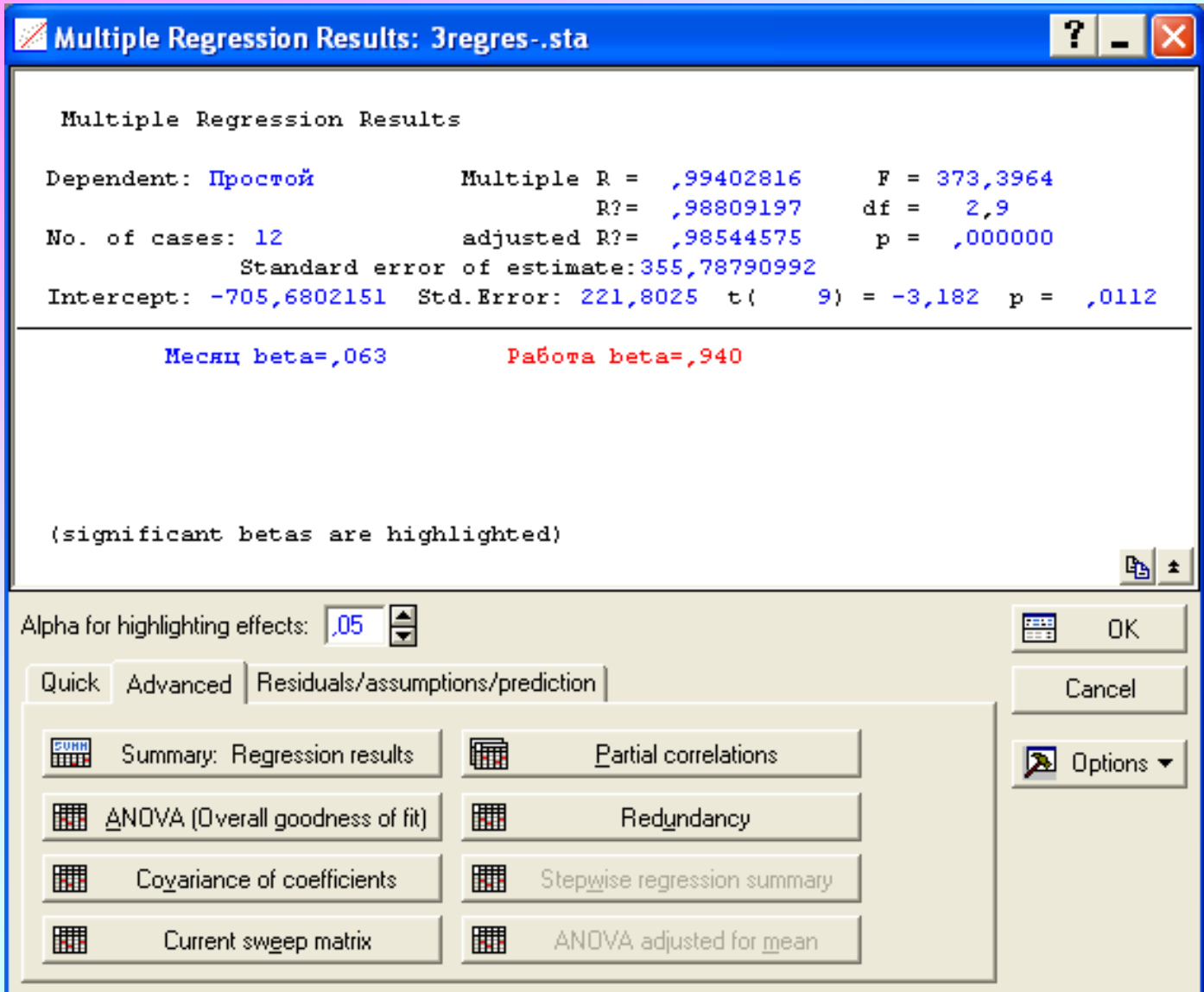

![](_page_40_Picture_4.jpeg)

#### Фиксированная нелинейная регрессия

#### Экономические показатели некоторого предприятия

![](_page_41_Picture_143.jpeg)

#### Другие показатели не учитываются, чтобы не усложнять модель

![](_page_42_Figure_0.jpeg)

Характерно, что экономисты предприятия планировали прибыль исходя из линейной модели, неадекватность которой была очевидна для них же самих

![](_page_42_Figure_2.jpeg)

$$
y = b_1 / x_1 + b_2 / x_2 + b_3 / x_3 + \varepsilon
$$

запуск модуля фиксированной регрессии Statistics/Advanced Linear/Nonlinear Models/Fixed Nonlinear Regression и выбора переменных после нажатия на кнопку ОК в диалоговом окне **Non-linear Components Regression** 

можно выбрать типы преобразования переменных в виде широко распространённых математических функций. Для

нашего примера это 1/х

![](_page_43_Picture_21.jpeg)

 $y = b_1/x_1 + b_2/x_2 + b_3/x_3 + \varepsilon$ 

![](_page_44_Picture_34.jpeg)

необходимо уточнение зависимой и независимых переменных фиксированной нелинейной регрессионной модели. Оно производится на следующем шаге при помощи кнопки Variables диалогового окна **Model Definition**. В этом окне установим значение поля **Intercept** на **Set to zero**, что позволит получить регрессионную модель без свободного члена уравнения, то есть b0=0

![](_page_45_Figure_0.jpeg)

Зависимой переменной (Dependent variables) в нашем случае будет **Прибыль** y; независимыми (Independent variables) - обратные величины 3, 4 и 5 переменной по списку, то есть 1/x1, 1/x2 и 1/x3

![](_page_46_Picture_0.jpeg)

#### Ошибка уравнения

Regression Summary for Dependent Variable: Прибыль (4 .sta) 20259702,=?R 99239801 Adjusted R?= ,98859702  $F(3,6)=261,09 \text{ p} < 0.00000 \text{ Std. Error of estimate}$  525,35 Std.Err. **Beta** Std.Err. B.  $1167$ p-level of Beta  $of B$  $N=9$  $-1,80743$  0,775576 -21671821 9299465 - 2,33044 0,058606  $1/V3$  $-0,59693$  0,713163  $-2444052$  2919948 - 0,83702 0,434647  $1/\mathrm{V}4$ 

3.34061 0.300167

 $1/V5$ 

#### $v = -21671821,4/x_1 - 2444052,3/x_2 + 15608932,1/x_3 + \epsilon$

15608932 1402524 11,12917 0.000031

Все коэффициенты уравнения значимы по уровню 0,05. Уравнение объясняет 99,24 % (R? = 0,9924) вариации зависимой переменной. По анализу остатков можно убедиться в адекватности полученной модели

![](_page_47_Figure_0.jpeg)

#### **Пошаговая регрессия**

При помощи опции Method пользователь может отказаться от стандартного проведения регрессионного анализа (**Standard**) и воспользоваться методами пошагового включения переменных в регрессионную модель (**Forward stepwise**) или пошагового исключения переменных (**Backward step wise**) из регрессионной модели

#### Не все переменные из числа указанных останутся в модели

![](_page_48_Figure_1.jpeg)

Некоторые закономерности можно найти чисто математическим путѐм, между тем как непосредственное наблюдение не позволяет установить даже их присутствия

![](_page_49_Picture_19.jpeg)

 $y = 85001, 1 - 22705835, 2/x_1 - 10350, 98 * ln(x_3) + \epsilon$ 

Согласно модели, прибыль тем больше, чем больше фонд оплаты труда. В уточнённой модели прибыль зависит от дохода и накладных расходов, но не зависит от фонда оплаты труда. Компьютер исключил как незначимую эту переменную, поступив куда умнее руководителя предприятия, вечно экономящего на зарплате

С одной стороны, для получения надѐжных прогнозов значений отклика y в модель нужно включать как можно больше независимых переменных. С другой стороны, с увеличением их числа возрастает дисперсия прогноза и увеличиваются затраты, связанные с получением информации о дополнительных переменных, поэтому желательно включать в уравнение как можно меньше переменных